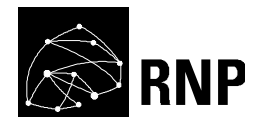

# **GT-ATER: Aceleração do Transporte de Dados com o Emprego de Redes de Circuitos Dinâmicos**

# **Segunda Fase**

RT6 – Avaliação dos resultados do piloto

Sand Luz Corrêa Kleber Vieira Cardoso Cleber de Souza Alcântara Mário Augusto da Cruz Bruno Soares da Silva

**04/08/2014**

#### **1. Apresentação do serviço piloto**

O piloto do ATER consiste na comunicação entre o Instituto de Informática (INF) da UFG e o LNCC. Essa comunicação visa permitir o acesso, a partir do INF/UFG, ao CENAPAD do LNCC por meio de circuitos dinâmicos criados pelo ATER. Entretanto, até o fechamento deste relatório, a extensão do serviço de circuito entre PoP-RJ e LNCC não havia sido concluída. Sendo assim, o ambiente utilizado para alguns testes foi modificado em relação ao que havia sido proposto no relatório RT5, utilizada uma máquina hospedada no PoP-RJ como cliente do serviço do ATER. Os demais componentes seguem o que foi planejado para o piloto. Na Figura 1, apresentamos a representação da topologia desse ambiente, denominado **Ambiente Real**.

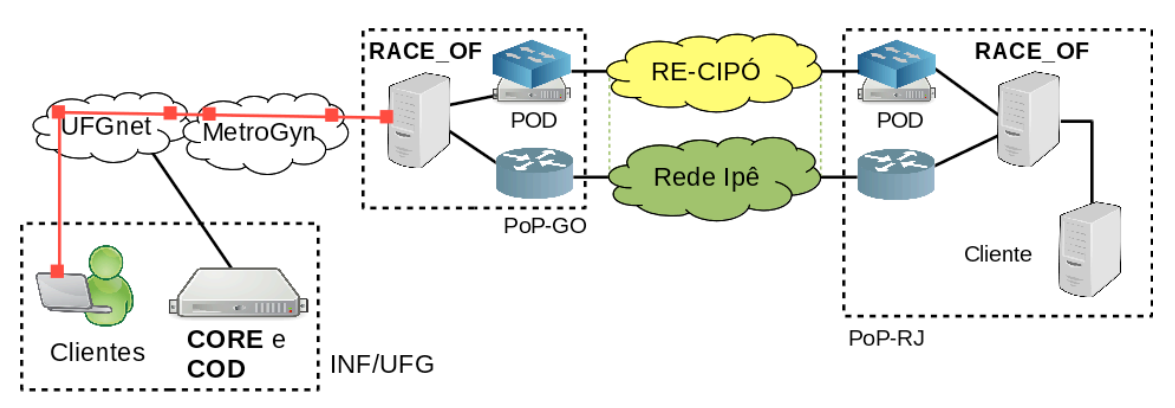

**Figura 1: Topologia do Ambiente Real utilizado nos testes**

Nesse ambiente, é importante ressaltar que os dispositivos RACEs haviam sido implantados anteriormente nos PoPs GO e RJ, e que os testes foram realizados com a nova versão desse componente baseado em OpenFlow – RACE\_OF. Vale destacar ainda que o componente CORE OSCARS Driver (COD) comunica-se diretamente com as instâncias do OSCARS presentes no *backbone* da RNP, e, portanto, todas as solicitações de criação de circuitos dinâmicos foram efetivamente configuradas nos equipamentos intermediários e de terminação (POD) da RE-CIPÓ.

Alguns dos testes planejados no RT5 apresentavam características que permitiam o uso de outro ambiente de teste que não fosse o real. Sendo assim, outro ambiente de teste, denominado **Ambiente Virtual**, foi configurado para realização dos testes. A topologia desse ambiente é apresentada na Figura 2. Nele, todas as máquinas utilizadas eram virtuais. Nos RACEs, às interfaces que davam acesso à rede que simulava a rede de circuitos dinâmicos foi adicionado atraso de 5ms. Já nas interfaces dos RACEs que davam acesso à rede que simulava a rede convencional foi adicionado atraso de 30 ms. Essas configurações permitiram simular os atrasos obtidos em redes reais. Vale ressaltar que, mesmo sendo um ambiente com máquinas virtuais, os RACEs executaram a versão baseada em OpenFlow.

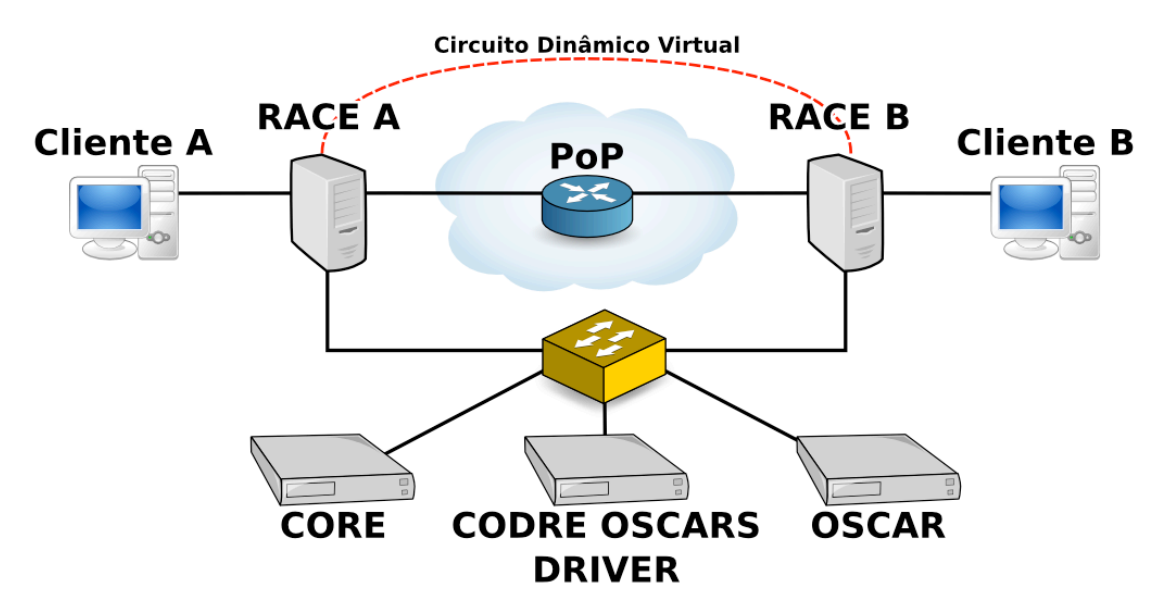

## **Figura 2: Topologia do Ambiente Virtual utilizado nos testes**

Além disso, o COD foi configurado para criar um circuito em um tempo fixo de 10 segundos. Vale lembrar que no ambiente real, esse tempo, geralmente, é próximo de 72 segundos. Entretanto, por se tratar de um ambiente virtualizado, um valor menor era suficiente para permitir a correta execução dos testes.

## **2. Resultados dos testes**

# **2.1. Teste 1: Checagem básica**

## **2.1.1. Módulos testados**

Os seguintes módulos foram testados: CORE\_Web, CORE\_Main, CORE\_Comm, COD, CORE\_Comm, RACE\_Daemon, Aplicação OpenFlow e RACE\_Comm.

## **2.1.2. Descrição**

Esse teste visa avaliar todas as funcionalidades básicas do serviço ATER, incluindo criação de regra, comunicação RACE-CORE, detecção do fluxo que casa com a regra, criação do circuito dinâmico, reencaminho do fluxo através do circuito e renovação automática do circuito.

## **2.1.3. Ações executadas**

- Criação de regra na interface Web;
- Análise dos logs do sistema;
- Verificação do caminho seguido pelo fluxo.

## **2.1.4. Ambiente de teste utilizado**

O ambiente de teste utilizado para esse teste foi o real.

## **2.1.5. Metodologia**

A seguir descrevemos a metodologia empregada na realização do Teste 1:

- Cada teste teve duração total de 30 minutos;
- Durante a realização de cada teste um tráfego de pacotes foi gerado artificialmente entre duas máquinas clientes (Cliente-GO e Cliente-RJ) conectadas aos RACE-GO e RACE-RJ, respectivamente;
- Os testes foram realizados nos seguintes sentidos:
	- $\circ$  Cliente-GO  $\rightarrow$  Cliente-RJ;
	- $\circ$  Cliente-RJ  $\rightarrow$  Cliente-GO.
- Foram testados fluxos do tipo TCP e UDP, utilizando, para isso, a ferramenta Iperf;
- Durante a realização dos testes verificamos se houve mudança na rota (traceroute) dos pacotes entre as máquinas clientes antes e depois da ativação do circuito dinâmico;
- A criação da regra foi feita alguns minutos após o início do teste, dessa forma, pudemos avaliar a vazão obtida antes e depois da comutação dos pacotes para o circuito dinâmico. A efetiva comutação do tráfego para o circuito, deu-se após a criação deste na infraestrutura da RE-CIPÓ, que podia demorar um pouco, já que depende da troca de sinalização entre os ativos da rede e também depende da disponibilidade de recursos no *backbone* da RNP;
- Em cada teste, no momento da criação da regra pela interface do ATER, foram solicitados circuitos com banda de 100Mbps, 500Mbps e 900Mbps, com duração de 15 minutos cada um.

## **2.1.6. Resultados Obtidos**

Na tabela abaixo apresentamos a média e o máximo dos valores de vazão, registrados pela ferramenta Iperf, durante a realização dos testes. Todas as medidas foram coletadas com um intervalo de 1 segundo.

|       |       | $GO \rightarrow RJ$ | $GO \rightarrow RJ$  |                     |                      |              | $GO \rightarrow RJ$ $GO \rightarrow RJ$ $RJ \rightarrow GO$ $RJ \rightarrow GO$ $RJ \rightarrow GO$ |                     | $RJ \rightarrow GO$  |
|-------|-------|---------------------|----------------------|---------------------|----------------------|--------------|----------------------------------------------------------------------------------------------------|---------------------|----------------------|
| Teste | Banda | <b>TCP</b><br>média | <b>TCP</b><br>máximo | <b>UDP</b><br>média | <b>UDP</b><br>máximo | TCP<br>média | TCP<br>máxima                                                                                       | <b>UDP</b><br>média | <b>UDP</b><br>máximo |

**Tabela 1: Vazão e quantidade de dados registrados durante os testes**

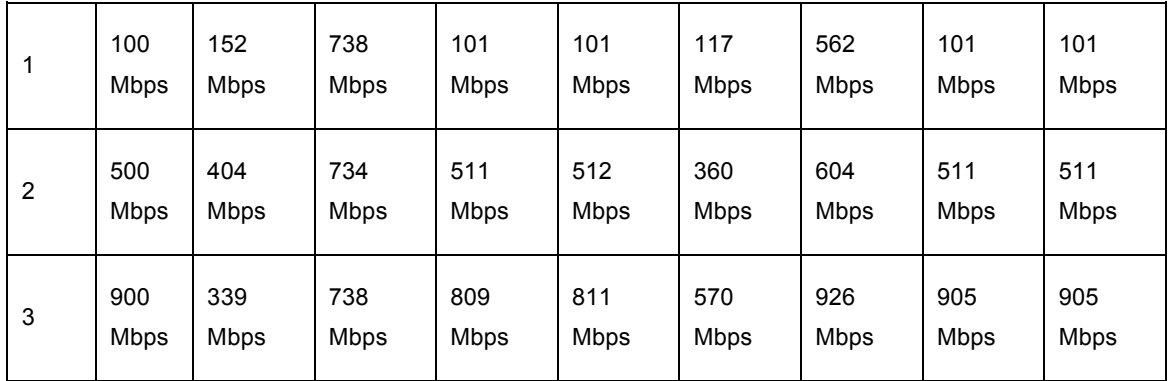

A seguir, mostramos a rota dos pacotes entre os clientes do serviço, antes e depois da criação da regra na interface do ATER.

Antes da regra: sentido **GO** à **RJ** traceroute to 200.159.254.133 (200.159.254.133), 30 hops max, 60 byte packets 1 h2001372101.ufg.br (200.137.210.1) 80.066 ms 80.026 ms 79.990 ms 2 mxgo-lango-10g-int.bkb.rnp.br (200.143.255.221) 79.906 ms 79.896 ms 79.886 ms 3 go-mt-oi.bkb.rnp.br (200.143.252.105) 43.537 ms 53.169 ms 53.132 ms 4 ms-mt-oi.bkb.rnp.br (200.143.252.102) 62.708 ms 62.687 ms 62.666 ms 5 pr-ms-oi.bkb.rnp.br (200.143.252.97) 81.719 ms 81.691 ms 81.664 ms 6 sp-pr-oi.bkb.rnp.br (200.143.252.61) 88.549 ms 51.426 ms 53.553 ms 7 rj-sp-oi.bkb.rnp.br (200.143.252.70) 58.791 ms 58.672 ms 58.522 ms 8 lanrj-mxrj-10g-int.bkb.rnp.br (200.143.255.166) 60.163 ms 59.857 ms 59.834 ms 9 gtater02.pop-rj.rnp.br (200.159.254.133) 152.864 ms 192.797 ms 192.773 ms Depois da regra: sentido **GO** à **RJ** traceroute to 200.159.254.133 (200.159.254.133), 30 hops max, 60 byte packets 1 gtater02.pop-rj.rnp.br (200.159.254.133) 25.305 ms 25.287 ms 25.247 ms Antes da regra: sentido **RJ** à **GO** traceroute to 200.137.210.2 (200.137.210.2), 30 hops max, 60 byte packets 1 bb2-e1.pop-rj.rnp.br (200.159.254.1) 1.537 ms 1.536 ms 1.536 ms 2 mxrj-lanrj-10g-int.bkb.rnp.br (200.143.255.165) 0.264 ms 0.276 ms 0.278 ms 3 sp-rj-oi.bkb.rnp.br (200.143.252.69) 7.857 ms 7.869 ms 7.870 ms 4 pr-sp-oi.bkb.rnp.br (200.143.252.62) 14.581 ms 14.593 ms 14.595 ms 5 ms-pr-oi.bkb.rnp.br (200.143.252.98) 33.548 ms 33.560 ms 33.562 ms 6 mt-ms-oi.bkb.rnp.br (200.143.252.101) 43.833 ms 43.844 ms 43.839 ms 7 mt-go-oi.bkb.rnp.br (200.143.252.106) 59.151 ms 58.992 ms 59.030 ms 8 lango-mxgo-10g-int.bkb.rnp.br (200.143.255.222) 64.133 ms 59.592 ms 59.925 ms 9 h2001372102.ufg.br (200.137.210.2) 98.690 ms 128.780 ms 128.766 ms Depois da regra: sentido **RJ** à **GO** traceroute to 200.137.210.2 (200.137.210.2), 30 hops max, 40 byte packets 1 h2001372102.ufg.br (200.137.210.2) 25.324 ms 25.279 ms 25.263 ms

Podemos observar que antes da atuação do serviço ATER os pacotes utilizam um caminho mais longo, passando por 8 roteadores em 5 PoPs, enquanto que após a ativação da regra, o caminho percebido pelo cliente é bem mais curto, uma vez que o circuito dinâmico criado simula o comportamento de um túnel camada 2, consistindo em apenas 1 salto.

Nas Figuras 3 e 4, apresentamos os gráficos com a vazão obtida durante os testes do sistema ATER, no sentido Cliente-GO  $\rightarrow$  Cliente-RJ.

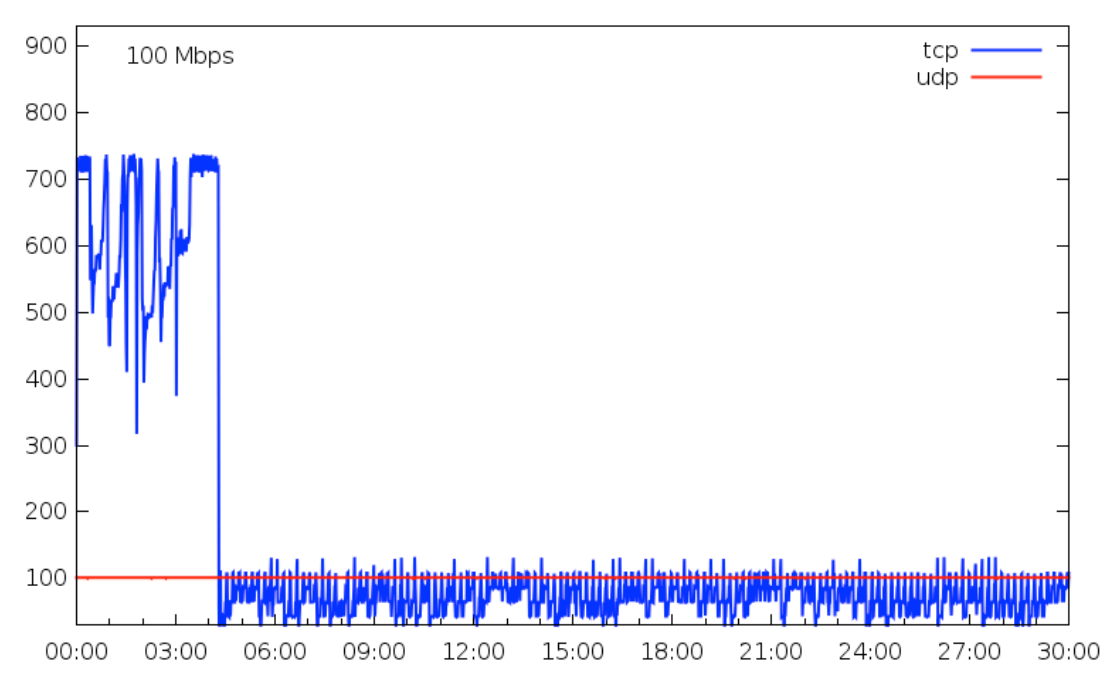

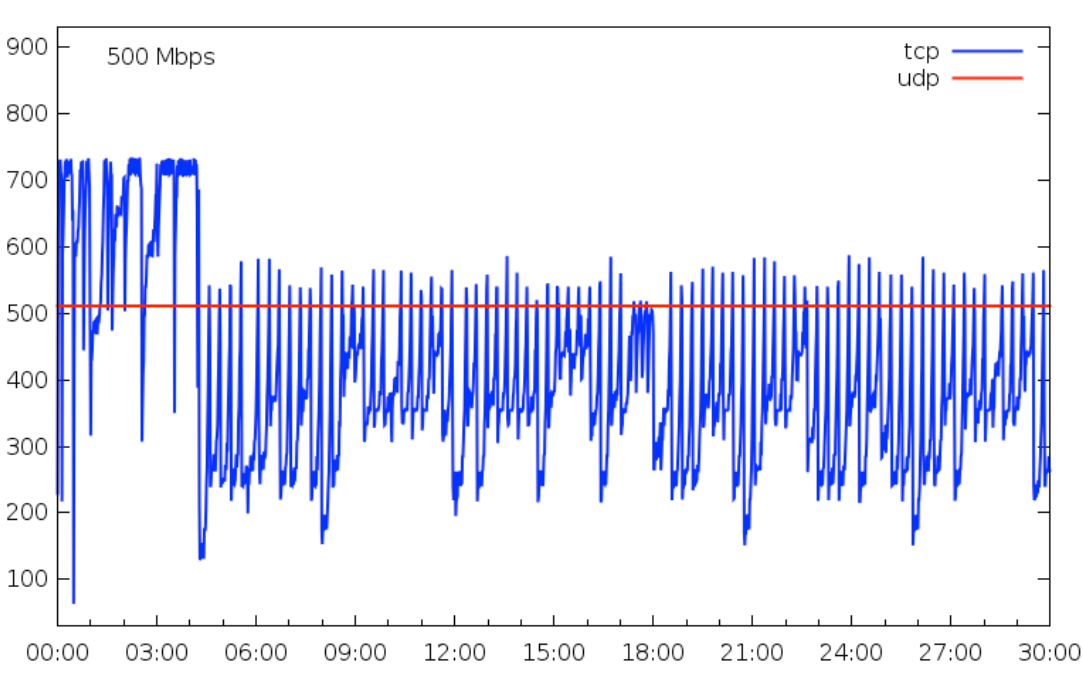

**Figura 3: Vazão obtida com circuito de 100Mbps, no sentido GO** à **RJ**

**Figura 4: Vazão obtida com circuito de 500Mbps, no sentido GO** à **RJ**

Nas Figuras 5, 6 e 7, apresentamos os gráficos com a vazão obtida durante os testes do sistema ATER, no sentido Cliente-RJ  $\rightarrow$  Cliente-GO.

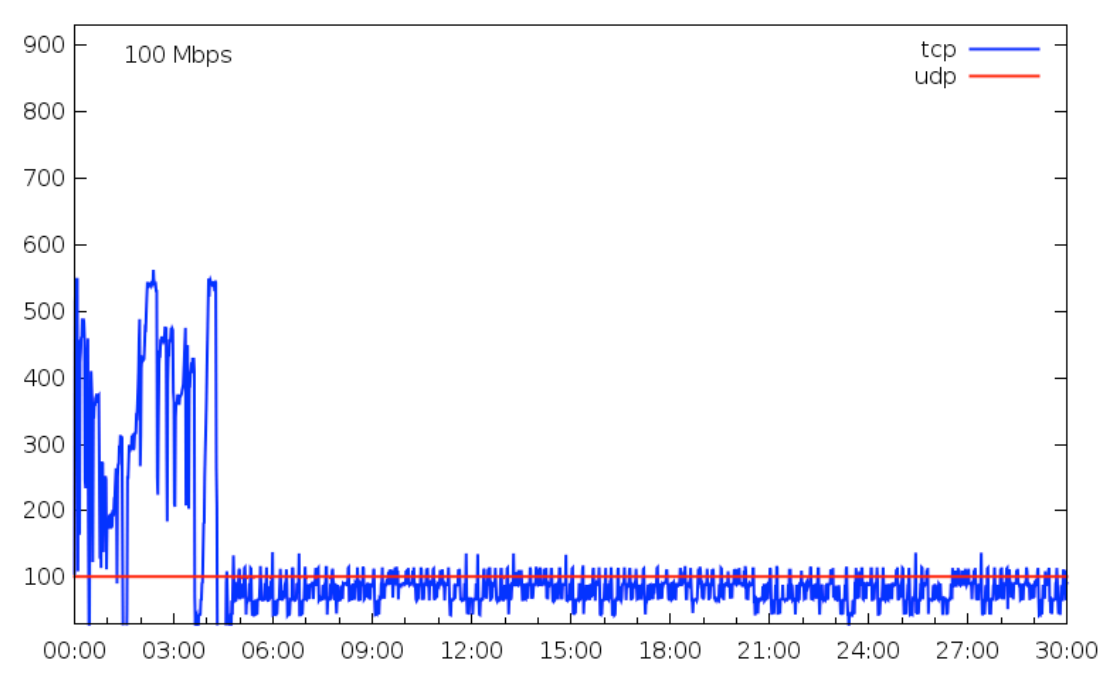

**Figura 5: Vazão obtida com circuito de 100Mbps, no sentido RJ** à **GO.**

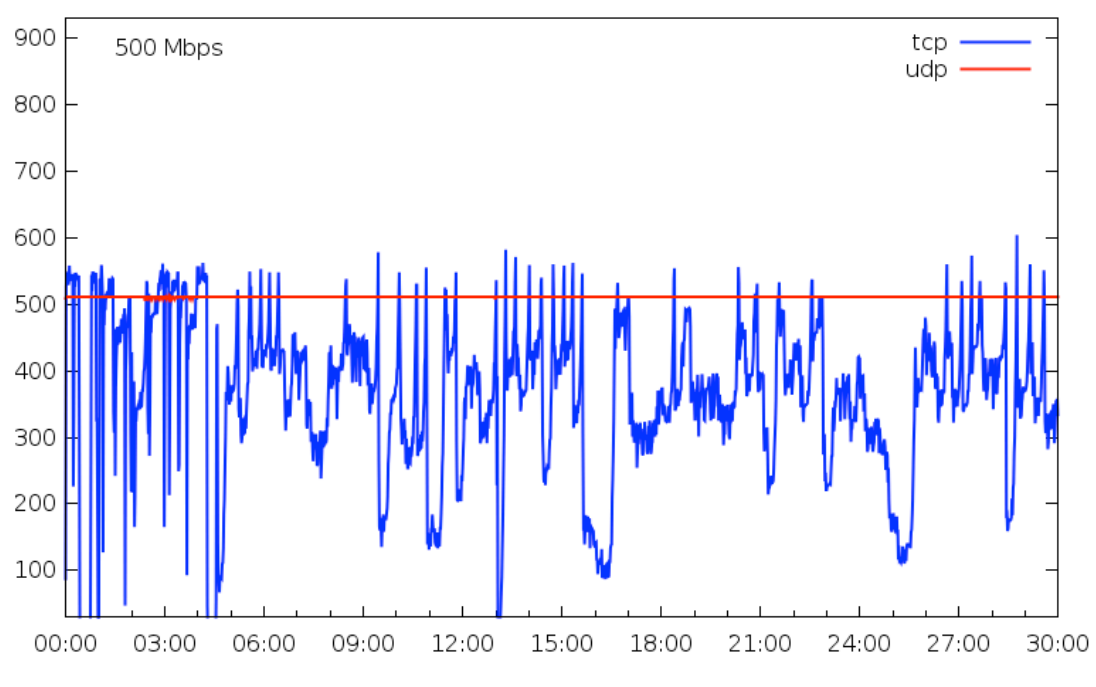

**Figura 6: Vazão obtida com circuito de 500Mbps, no sentido RJ** à **GO.**

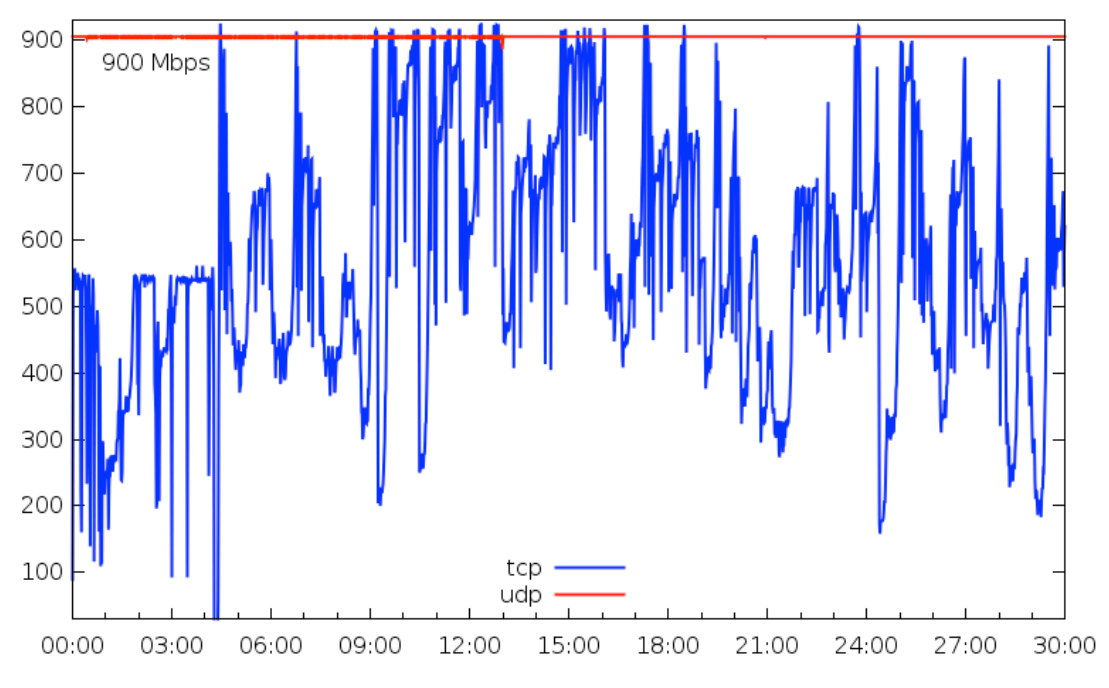

**Figura 7: Vazão obtida com circuito de 900Mbps, no sentido RJ** à **GO.**

Para avaliar a comunicação entre os componentes do ATER, elaboramos uma ilustração (Figura 8) que representa a linha do tempo indicando o instante onde os principais eventos do sistema foram registrados. A respeito dessa ilustração, vale ressaltar alguns aspectos: 1) estão sendo mostrados dois testes consecutivos, um com fluxo de pacotes TCP – à esquerda da linha pontilhada, e outro com fluxo UDP – à direita da linha pontilhada; 2) nas setas em azul está sendo indicado o instante de tempo em que ocorre a efetiva criação de um novo circuito dinâmico, enquanto que nas setas em vermelho está sendo mostrado o instante em que ocorre a renovação no período de duração do circuito dinâmico; 3) a escala do eixo horizontal representa o tempo decorrido (em segundos) desde o início do teste.

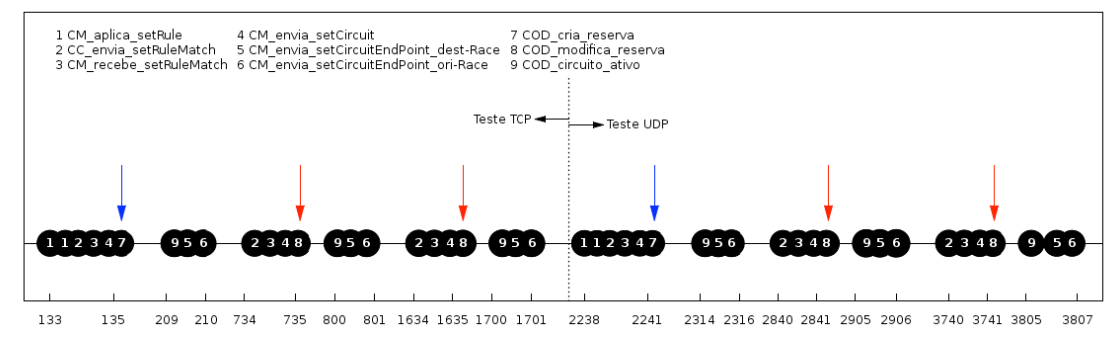

**Figura 8: Eventos registrados entre os componentes do ATER.**

A seguir, apresentamos uma descrição sobre os eventos mostrados na Figura 8:

• *CM\_aplica\_setRule* – o componente *CircuitManager* efetua a aplicação da regra, registrada na interface Web do ATER, nos *RACEs*. No início do teste existem duas ocorrências desse evento, pois a regra é instalada tanto no *RACE* de destino quanto no *RACE* de origem;

- *CC\_envia\_setRuleMatch* envio da mensagem *setRuleMatch* (recebida do *RACE*) pelo componente *CoreComm* para o *CircuitManager*;
- *CM\_recebe\_setRuleMatch* recebimento da mensagem *setRuleMatch* pelo componente *CircuitManager*;
- *CM\_envia\_setCircuit* o componente *CircuitManager* envia a mensagem *setCircuit* para o componente *CORE-OSCARS-Driver*, requisitando a criação de um circuito dinâmico;
- *CM\_envia\_setCircuitEndPoint\_dest-Race* o componente *CircuitManager* envia a mensagem *setCircuitEndPoint* para o *RACE* de destino;
- *CM\_envia\_setCircuitEndPoint\_ori-Race* o componente *CircuitManager* envia a mensagem *setCircuitEndPoint* para o *RACE* de origem;
- *COD\_cria\_reserva* evento em que o componente *CORE-OSCARS-Driver* inicia a solicitação de reserva de um novo circuito dinâmico junto ao OSCARS, na infraestrutura da RE-Cipó;
- *COD\_modifica\_reserva* evento em que o componente *CORE-OSCARS-Driver* efetua a solicitação de modificação de circuito dinâmico já operacional junto ao OSCARS, na infra-estrutura da RE-Cipó;
- *COD\_circuito\_ativo* evento em que o componente *CORE-OSCARS-Driver* notifica o *CORE*, acerca da criação bem sucedida de um novo circuito dinâmico ou da modificação de um circuito já existente. A partir do momento que o *CORE* recebe essa notificação, é enviada uma mensagem aos *RACEs* indicando que o tráfego dos clientes pode ser comutado para o caminho do circuito dinâmico.

Analisando a sequência dos eventos registrados, podemos verificar que ocorreu a troca de mensagens esperada entre os componentes do sistema ATER, desde o início com a criação da regra na interface, até a fase final em que houve o encaminhamento do tráfego do cliente através de um circuito criado sob demanda.

# **2.2. Teste 2: Vazão**

# **2.2.1. Módulos testados**

Os seguintes módulos foram testados: RACE\_Daemon e Aplicação OpenFlow.

## **2.2.2. Descrição**

Este teste consiste em verificar se os RACEs conseguem atender a demanda gerada até a vazão máxima disponível nos equipamentos: 1 Gbps. O intuito é gerar tráfego que leve o sistema até a saturação e verificar se a demanda é atendida.

# **2.2.3. Ações executadas**

• Gerar tráfego;

• Avaliar o desempenho dos RACEs.

## **2.2.4. Ambiente de teste utilizado**

O ambiente de teste utilizado para esse teste foi o Ambiente Real.

## **2.2.5. Metodologia**

A seguir, descrevemos a metodologia empregada na realização do Teste 2:

- Cada teste teve duração total de 27 minutos;
- Durante a realização de cada teste, um tráfego de pacotes foi gerado artificialmente entre duas máquinas clientes, Cliente-GO e Cliente-RJ, conectadas aos RACE-GO e RACE-RJ, respectivamente;
- Os testes foram feitos nos seguintes sentidos:
	- $\circ$  Cliente-GO  $\rightarrow$  Cliente-RJ:
	- $\circ$  Cliente-RJ  $\rightarrow$  Cliente-GO.
- Foram testados fluxos do tipo TCP, utilizando, para isso, a ferramenta Iperf;
- A execução de cada teste obedeceu a seguinte sequência de passos:
- 1. Instalar uma regra com o tempo de circuito de 27 minutos e vazão de 1Gbs;
- 2. Gerar tráfego durante 10 minutos no sentido GO-RJ;
- 3. Aguardar 1 minuto depois que o primeiro teste terminar;
- 4. Gerar tráfego durante 10 minutos no sentido RJ-GO;
- 5. Remover a regra.
- O Teste 2 devia ser executado em dias diferentes, sendo um no meio de semana, preferencialmente na quinta-feira, e outro no fim de semana, preferencialmente no domingo, em 5 horários diferentes, especificados e justificados abaixo:
	- $\circ$  1º horário 04:00: Considerando uma média observada através do panorama da RNP, nesse horário, a rede Ipê encontra-se com um nível de utilização mínimo e tendendo a manter-se da mesma forma na próxima hora;
	- o 2º horário 08:00: Considerando uma média observada através do panorama da RNP, nesse horário, a rede Ipê encontra-se com um nível de utilização moderado e ascendente;
	- o 3º horário 11:00: Considerando uma média observada através do panorama da RNP, nesse horário, a rede Ipê encontra-se com um nível de utilização máximo e tendendo a manter-se da mesma forma na próxima hora;
	- $\circ$  4º horário 16:00: Considerando uma média observada através do panorama da RNP, nesse horário, a rede Ipê encontra-se com um nível de utilização máximo e tendendo a descender na próxima hora;
- o 5º horário 22:00: Considerando uma média observada através do panorama da RNP, nesse horário, a rede Ipê encontra-se, geralmente, com um nível de utilização moderado e descendente.
- A seleção dos horários foi baseada na observação do uso da rede da RNP, feita através do panorama da RNP. A Figura 9 mostra o gráfico do uso do link RJ-DF da rede Ipê entre os dias 10/06/2014, às 15:24, e dia 11/06/2014, às 15:25;

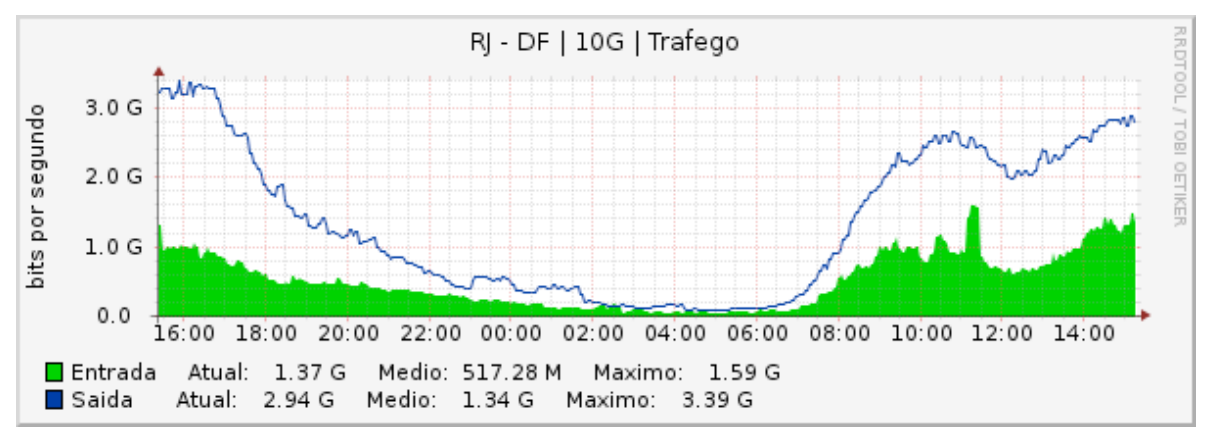

**Figura 9: Uso do link RJ-DF da rede Ipê entre os dias 10/06/2014, às 15:24, e dia 11/06/2014, às 15:25.**

- Para executar os testes nos horários especificados, a ferramenta crontab foi utilizada;
- Um script para configuração dos parâmetros do núcleo do sistema operacional (Linux) foi executado antes dos testes. Esse tipo de configuração é útil para que o TCP possa aumentar rapidamente sua janela de transmissão e assim explorar toda a capacidade de redes com alto produto banda passante x atraso. Esse script tinha o seguinte conteúdo:

```
def_tcp=cubic<br>def min buf=1000000
                       # tcp rmem e tcp wmem param (minimum buffer)
def_init_buf=2000000 # tcp_rmem e tcp_wmem param (initial buffer)
def_max_buf=8000000 # tcp_rmem e tcp_wmem param (maximum buffer)
\overline{c} def core mem=8000000 # core wmem e core rmem param
/sbin/sysctl net.ipv4.tcp_congestion_control=$def_tcp
/sbin/sysctl net.ipv4.tcp_no_metrics_save=1
/sbin/sysctl net.ipv4.tcp_rmem="$def_min_buf $def_init_buf $def_max_buf"
/sbin/sysctl net.ipv4.tcp_wmem="$def_min_buf $def_init_buf $def_max_buf"
/sbin/sysctl net.core.rmem_max=$def_core_mem
/sbin/sysctl net.core.wmem_max=$def_core_mem
```
#### **2.2.6. Resultados Obtidos**

Após configurados para execução automática, os testes foram executados com sucesso em 3 dias diferentes, em todos os horários: 26/06/2014 (quinta-feira), 27/06/2014 (sexta-feira) e 29/06/2014 (domingo). A Figura 10 apresenta o resultado da vazão dos testes nos 3 dias.

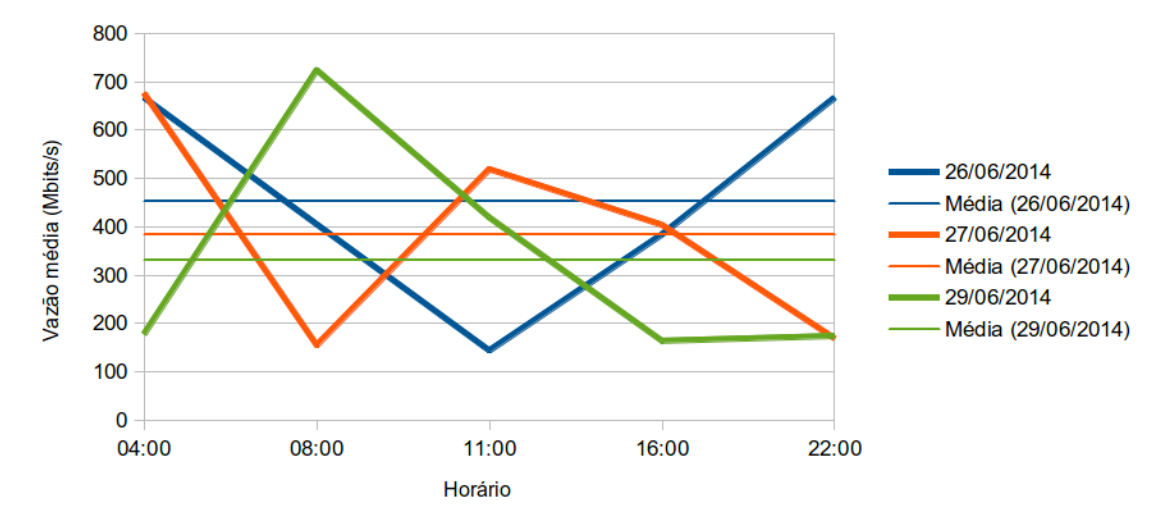

## **Figura 10: Vazão obtida nos 3 dias de teste.**

#### **2.3. Teste 3: Usuários**

#### **2.3.1. Módulos testados**

O seguinte módulo foi testado: CORE\_Web.

## **2.3.2. Descrição**

Este teste visa avaliar a interação dos usuários com o serviço ATER. Nesta fase, os administradores pertencem apenas à equipe do projeto, mas clientes fora da equipe, em especial professores-pesquisadores, estão sendo identificados para usarem o ATER como transporte alternativo entre a UFG e o LNCC.

## **2.3.3. Ações executadas**

• Expor usuários à interface do serviço.

#### **2.3.4. Ambiente de teste utilizado**

O ambiente de teste utilizado para esse teste foi o Ambiente Virtual.

## **2.3.5. Metodologia**

A seguir descrevemos a metodologia empregada na realização do Teste 3:

• Elaboramos um Roteiro de Utilização do Serviço (RUS), para que o usuário pudesse passar por várias telas do sistemas e executar diversas tarefas, permitindo, assim, o uso do serviço e, consequentemente, análise da usabilidade, além da percepção de ganho no desempenho. O RUS que elaboramos é apresentado abaixo.

# **Roteiro de Utilização do Serviço - ATER RUS - ATER**

*Olá! Obrigado por aceitar participar deste teste. Sua participação será muito importante para avaliar e permitir que o ATER tenha a melhor interação possível com os usuários. Contamos com a sua colaboração! Tenha uma boa experiência!*

# **Aplicador: Cleber de Souza Alcântara**

# **Orientações:**

- 1. Execute as tarefas e passos na ordem em que estão descritos neste RUS.
- 2. Procure analisar aspectos de usabilidade do serviço, ou seja, o nível de facilidade para executar os passos descritos neste RUS, considerando a interface do serviço.
- 3. Caso você tenha qualquer dúvida durante a execução dos passos, consulte o aplicador.
- 4. Durante a execução dos passos, você pode executar outros passos não descritos neste RUS. Entretanto, consulte o aplicador para saber se o passo pode ser executado.
- 5. Ao final da execução de todas as tarefas descritas neste RUS, você pode experimentar mais o serviço. Entretanto, consulte o Aplicador para obter orientação sobre o que você deseja executar.
- 6. Conforme vc utiliza o serviço ATER, com base na experiência e na você será orientado a responder um Formulário de Avaliação de Serviço (FAS).

# **Tarefas Simples:**

Abaixo estão enumeradas as tarefas com os passos que você deverá executar neste RUS. As tarefas são divididas visando permitir que você utilize as diversas funcionalidades do serviço. Siga as orientações acima e boa utilização!

# **1. Solicitar de Cadastro**

- 1.1. Acesse o endereço https://10.16.0.100/core-web;
- 1.2. Na página de login, clique em "Solicitar Cadastro";
- 1.3. Na página seguinte, preencha os campos do formulário com os seus dados;
- 1.4. Clique em "Solicitar Cadastro".

## **2. Efetuar Login**

- 2.1. Acesse o endereço https://10.16.0.100/core-web;
- 2.2. Na página de login, informe o usuário e senha informados pelo aplicador ou pelo passo anterior a este;
- 2.3. Clique em "Entrar".

# **3. Efetuar Logoff**

3.1. No canto superior direito, clique em "Sair (<usuário>)", onde <usuário> corresponde ao login do usuário que está logado.

## **4. Aprovar, Visualizar ou Excluir Usuário Pendente**

- 4.1. Execute a tarefa "Efetuar Login" com o usuário "admin-tu" e senha "123456";
- 4.2. No menu lateral esquerdo, selecione "Pendências" >> "Usuários";
- 4.3. Escolha entre as opções de "Visualizar informações do Usuário", representada pelo ícone da lupa; "Aprovar Usuário", representada pelo ícone do "v" verde; e "Excluir Usuário", representada pelo ícone "x" vermelho;
- 4.4. O indicado é que você visualize as informações do usuário e depois aprove-o ou exclua-o. Entretanto, caso você exclua-o, será necessário que você solicite um novo usuário através da tarefa "Solicitar Cadastro" para continuar executando as funções do serviço. A partir dessa tarefa, faça login com o usuário que você aprovou, a menos que o Aplicador ou a própria tarefa diga o contrário;
- 4.5. Execute a tarefa "Efetuar Logoff".

## **5. Gerenciar Minha Conta**

- 5.1. Execute a tarefa "Efetuar Login" com usuário e senha;
- 5.2. No canto superior direito, clique em "Minha Conta";
- 5.3. Edite suas informações e clique em "Alterar";
- 5.4. Execute a tarefa "Efetuar Logoff".

## **6. Ir para Página Inicial (Dashboard)**

- 6.1. Execute a tarefa "Efetuar Login" com usuário e senha;
- 6.2. No canto superior esquerdo, abaixo da imagem "GT-ATER", clique em "Dashboard";
- 6.3. Visualize o dashboard. Observe as opções disponíveis no mesmo. Se necessário, faça anotações para serem reportadas no FAS;
- 6.4. Execute a tarefa "Efetuar Logoff".

# **7. Solicitar Regra**

- 7.1. No menu lateral esquerdo, selecione "Regras" >> "Solicitar Regra";
- 7.2. Informe os dados da regra conforme orientações do Aplicador, caso necessário;
- 7.3. Por fim, clique em "Adicionar Regra".

## **8. Listar Todas as Regras**

- 8.1. No menu lateral esquerdo, selecione "Regras" >> "Todas Regras":
- 8.2. Utilize os vários filtros disponíveis para exibir as regras;
- 8.3. Utilize as funções de visualização e exclusão de regras representadas pelo ícone da lupa e da lixeira, respectivamente.

## **9. Listar Regras Pendentes**

9.1. No menu lateral esquerdo, selecione "Regras" >> "Regras Pendentes";

- 9.2. Utilize os vários filtros disponíveis para exibir as regras;
- 9.3. Utilize as funções de visualização e exclusão de regras representadas pelo ícone da lupa e da lixeira, respectivamente;
- 9.4. Execute a tarefa "Efetuar Logoff".

## **10. Aprovar Regra**

- 10.1. Execute a tarefa "Efetuar Login" com o usuário "admin-tu" e senha "123456";
- 10.2. No menu lateral esquerdo, selecione "Pendências" >> "Regras";
- 10.3. Escolha entre as opções de "Visualizar informações da regra", representada pelo ícone da lupa; e "Excluir Regra", representada pelo ícone "x" vermelho;
- 10.4. Quando visualizar as informações da regra, informe o tempo que o circuito da regra terá e clique em "Aprovar regra";
- 10.5. Execute a tarefa "Efetuar Logoff".

## **11. Modificar Regra para Efetiva**

- 11.1. Execute a tarefa "Efetuar Login" com usuário e senha;
- 11.2. Execute a tarefa "Solicitar Regra", porém, especificando uma regra do tipo "Monitoramento".
- 11.3. Depois, como administrador, execute a tarefa "Listar Todas as Regras Pendentes" e visualize as informações da regra;
- 11.4. Clique no botão "Modificar tipo de regra para Efetiva".

## **12. Gerenciar Domínios**

- 12.1. No menu lateral esquerdo, selecione "Configurações" >> "Domínios";
- 12.2. Clique em "Adicionar Domínio";
- 12.3. Preencha as informações do domínio e clique em "Adicionar";
- 12.4. Escolha entre as opções de "Visualizar informações do Domínio", representada pelo ícone da lupa; "Editar Domínio", representada pelo ícone da chave; e "Excluir Domínio", representada pelo ícone da lixeira.

## **13. Gerenciar Equipamentos**

- 13.1. No menu lateral esquerdo, selecione "Configurações" >> "Equipamentos";
- 13.2. Clique em "Adicionar Equipamento";
- 13.3. Preencha as informações do equipamento e clique em "Adicionar";
- 13.4. Escolha entre as opções de "Visualizar informações do Equipamento", representada pelo ícone da lupa; "Editar Equipamento", representada pelo ícone da chave; e "Excluir Equipamento", representada pelo ícone da lixeira.

## **14. Gerenciar Instituições**

14.1. No menu lateral esquerdo, selecione "Configurações" >> "Instituições";

- 14.2. Clique em "Adicionar Instituições";
- 14.3. Preencha as informações da instituição e clique em "Adicionar";
- 14.4. Escolha entre as opções de "Visualizar informações da Instituições", representada pelo ícone da lupa; "Editar Instituições", representada pelo ícone da chave; e "Excluir Instituições", representada pelo ícone da lixeira.

## **15. Gerenciar Portas**

- 15.1. No menu lateral esquerdo, selecione "Configurações" >> "Portas";
- 15.2. Clique em "Adicionar Porta";
- 15.3. Preencha as informações da porta e clique em "Adicionar";
- 15.4. Escolha entre as opções de "Visualizar informações da Porta", representada pelo ícone da lupa; "Editar Porta", representada pelo ícone da chave; e "Excluir Porta", representada pelo ícone da lixeira.

# **16. Gerenciar RACEs**

- 16.1. No menu lateral esquerdo, selecione "Configurações" >> "RACEs";
- 16.2. Clique em "Adicionar RACE";
- 16.3. Preencha as informações do RACE e clique em "Adicionar";
- 16.4. Escolha entre as opções de "Visualizar informações do RACE", representada pelo ícone da lupa; "Editar RACE", representada pelo ícone da chave; e "Excluir RACEs", representada pelo ícone da lixeira.

# **17. Gerenciar Blocos de Endereços**

- 17.1. No menu lateral esquerdo, selecione "Configurações" >> "Blocos de Enderecos";
- 17.2. Clique em "Adicionar Blocos de Endereços IPv4";
- 17.3. Preencha as informações do bloco de endereços e clique em "Adicionar";
- 17.4. Escolha entre as opções de "Visualizar informações do Bloco de Endereços", representada pelo ícone da lupa; "Editar Bloco de Endereço", representada pelo ícone da chave; e "Excluir Bloco de Endereços", representada pelo ícone da lixeira.

# **18. Gerenciar Perfis de Tráfego**

- 18.1. No menu lateral esquerdo, selecione "Configurações" >> "Perfis de Tráfego";
- 18.2. Clique em "Adicionar Perfil de Tráfego";
- 18.3. Preencha as informações do perfil de tráfego e clique em "Adicionar";
- 18.4. Escolha entre as opções de "Visualizar informações do Perfil de Tráfego", representada pelo ícone da lupa; "Editar Perfil de Tráfego", representada pelo ícone da chave; e "Excluir Perfil de Tráfego", representada pelo ícone da lixeira.

## **19. Gerenciar Usuários**

19.1. No menu lateral esquerdo, selecione "Gerência" >> "Usuários";

19.2. Clique em "Adicionar Usuário";

- 19.3. Preencha as informações do usuário e clique em "Adicionar";
- 19.4. Escolha entre as opções de "Visualizar informações do Usuário", representada pelo ícone da lupa; "Editar Usuário", representada pelo ícone da chave; e "Excluir Usuário", representada pelo ícone da lixeira.

## **20. Gerenciar Configurações de Serviço**

20.1. No menu lateral esquerdo, selecione "Configurações" >> "Configurações de Serviço";

## **21. Monitorar RACEs**

- 21.1. Execute a tarefa "Efetuar Login" com o usuário "admin-tu" e senha "123456";
- 21.2. No menu lateral esquerdo, selecione "Monitoramento" >> "RACEs";
- 21.3. Escolha a opção de "Visualizar informações do RACE", representada pelo ícone da lupa.

## **22. Monitorar Regras**

- 22.1. No menu lateral esquerdo, selecione "Monitoramento" >> "Regras";
- 22.2. Escolha a opção de "Visualizar informações da regra", representada pelo ícone da lupa.

## **23. Monitorar Circuitos**

- 23.1. No menu lateral esquerdo, selecione "Monitoramento" >> "Circuitos";
- 23.2. Escolha a opção de "Visualizar informações do circuito", representada pelo ícone da lupa.

# **Tarefa Final:**

Agora, com base na experiência obtida na utilização do serviço, tente executar os passos abaixo e faça uma análise da facilidade pra executar as tarefas e também uma análise do ganho desempenho obtidos nos downloads do arquivo proposto.

- 1. Crie um usuário qualquer através da solicitação de cadastro, na página de login;
- 2. Efetue login como usuário "admin-tu" e senha "123456";
- 3. Aprove o usuário que você criou no passo 1;
- 4. Efetue logoff;
- 5. Faça o download de um arquivo de 500MB executando o arquivo download.py que está na mesma pasta que este documento;
- 6. Analise o tempo gasto para fazer o download;
- 7. Efetue login com o usuário que você acabou de aprovar;
- 8. Crie uma regra com as seguintes configurações:
	- a. Protocolo: IPv4
- b. Origem: 10.1.0.1
- c. Destino: 10.2.0.1
- d. Protocolo de Transporte: Nenhum
- e. Portas de origem: Nenhum
- f. Porta de destino: Nenhum
- g. Largura de banda: 500Mbs
- h. Tipo: Monitoramento
- 9. Efetue logoff;
- 10. Efetue login como usuário "admin-tu" e senha "123456";
- 11. Aprove a regra que você criou com o outro usuário;
- 12. Confira se a regra foi aplicada;
- 13. Faça, novamente, o download de um arquivo de 500MB executando o arquivo download.py que está na mesma pasta que este documento;
- 14. Analise o tempo gasto para fazer o download;
- 15. Modifique a regra para o tipo Efetiva;
- 16. Verifique se a regra está aplicada;
- 17. Faça, novamente, o download de um arquivo de 500MB executando o arquivo download.py que está na mesma pasta que este documento;
- 18. Analise o tempo gasto para fazer o download;
- 19. Monitore o circuito criado para a regra que você criou;
- 20. Efetue logoff;
- 21. Efetue login com o usuário que você criou;
- 22. Remova a regra;
- 23. Efetue logoff;
- 24. Faça, pela última vez, o download de um arquivo de 500MB executando o arquivo download.py que está na mesma pasta que este documento;
- 25. Analise o tempo gasto para fazer o download.

Utilização do serviço finalizada! Agora você será orientado a preencher o FAS: http://goo.gl/U9YH8Z.

#### Muito obrigado pela participação!

• Elaboramos um Formulário de Avaliação do Serviço (FAS) com questões referentes à usabilidade do serviço e também à percepção de ganho de desempenho durante as transferências executadas pelos usuários. Esse formulário foi respondido pelos usuários ao final da execução do RUS por eles. O FAS que elaboramos é apresentado abaixo.

# **Formulário de Avaliação de Serviço - ATER**

Este formulário visa avaliar a usabilidade do serviço ATER pelos usuários e também ganhos de desempenho pelo seu uso.

*\* Required*

## **Qual o seu nome? \***

Informe o seu nome completo.

## **Qual a sua instituição? \***

Informe a sua instituição.

- О Universidade Federal de Goiás
- O Universidade Federal do Rio de Janeiro
- О Laboratório Nacional de Computação Científica
- О Other:

# **Qual a sua função? \***

Informe qual o seu cargo dentro da instituição.

# **Qual a sua avaliação sobre a execução da Tarefa 1 - Solicitar Cadastro? \***

Informe o grau de dificuldade na execução da Tarefa 1 - Solicitar Cadastro.

Fácil Normal Difícil o

# **Alguma observação sobre a Tarefa 1 - Solicitar Cadastro?**

Informe qualquer observação sobre essa tarefa. Essa observação pode ser relacionada a problemas encontrados ou sugestões de melhoria.

# **Qual a sua avaliação sobre a execução da Tarefa 2 - Efetuar Login? \***

Informe o grau de dificuldade na execução da Tarefa 2 - Efetuar Login.

Fácil Normal Difícil O

# **Alguma observação sobre a Tarefa 2 - Efetuar Login?**

Informe qualquer observação sobre essa tarefa. Essa observação pode ser relacionada a problemas encontrados ou sugestões de melhoria.

# **Qual a sua avaliação sobre a execução da Tarefa 3 - Efetuar Logoff? \***

Informe o grau de dificuldade na execução da Tarefa 3 - Efetuar Logoff.

O Fácil Normal Difícil

# **Alguma observação sobre a Tarefa 3 - Efetuar Logoff?**

Informe qualquer observação sobre essa tarefa. Essa observação pode ser relacionada a problemas encontrados ou sugestões de melhoria.

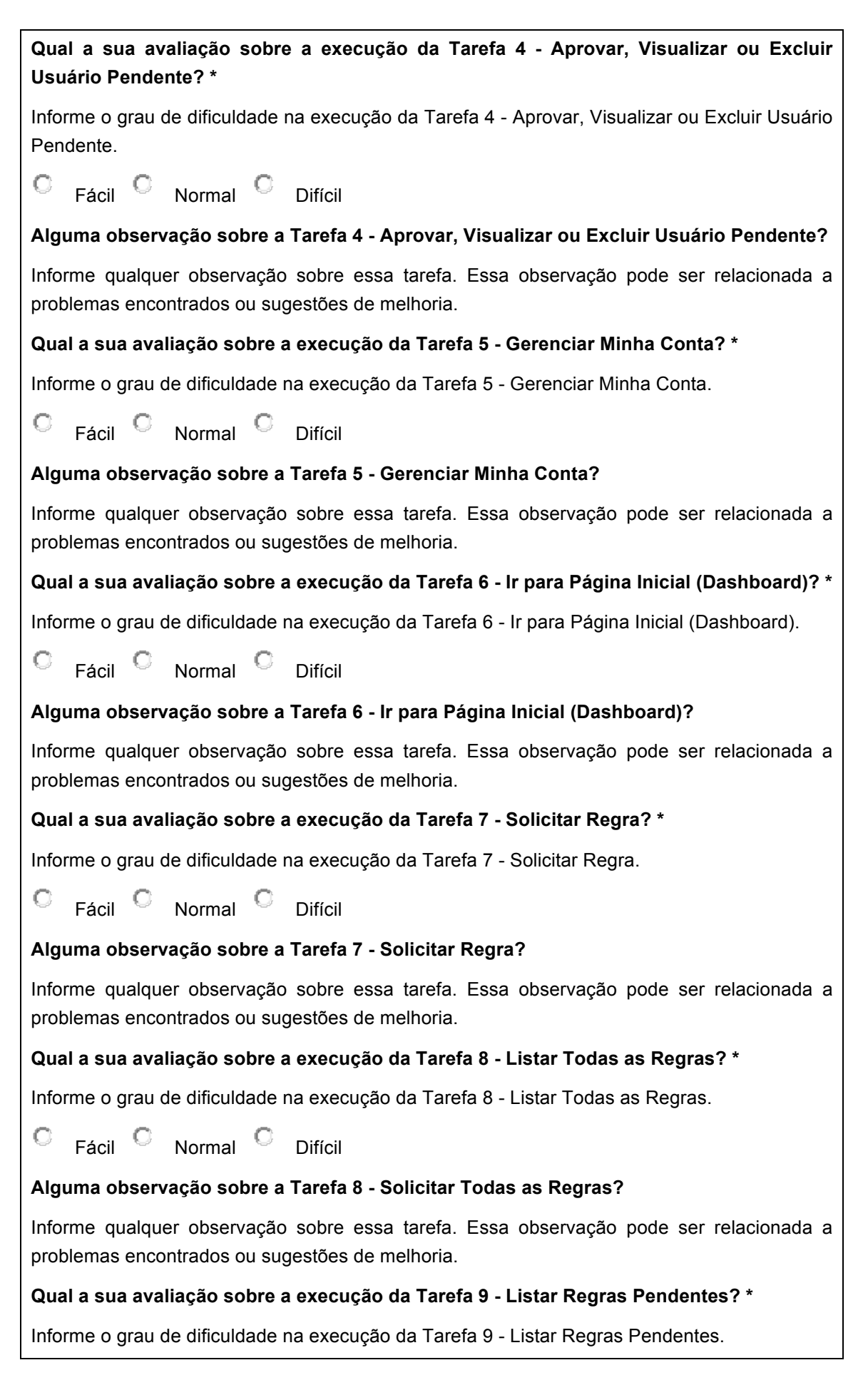

Fácil C Normal C Difícil  $\circ$ **Alguma observação sobre a Tarefa 9 - Listar Regras Pendentes?** Informe qualquer observação sobre essa tarefa. Essa observação pode ser relacionada a problemas encontrados ou sugestões de melhoria. **Qual a sua avaliação sobre a execução da Tarefa 10 - Aprovar Regras? \*** Informe o grau de dificuldade na execução da Tarefa 10 - Aprovar Regras. О Fácil **Difícil** Normal Difícil **Alguma observação sobre a Tarefa 10 - Aprovar Regras?** Informe qualquer observação sobre essa tarefa. Essa observação pode ser relacionada a problemas encontrados ou sugestões de melhoria. **Qual a sua avaliação sobre a execução da Tarefa 11 - Modificar Regra para Efetiva? \*** Informe o grau de dificuldade na execução da Tarefa 11 - Modificar Regra para Efetiva. O Fácil **Difícil** Normal **Difícil Alguma observação sobre a Tarefa 11 - Modificar Regra para Efetiva?** Informe qualquer observação sobre essa tarefa. Essa observação pode ser relacionada a problemas encontrados ou sugestões de melhoria. **Qual a sua avaliação sobre a execução da Tarefa 12 - Gerenciar Domínios? \*** Informe o grau de dificuldade na execução da Tarefa 12 - Gerenciar Domínios. Fácil Normal Difícil О **Alguma observação sobre a Tarefa 12 - Gerenciar Domínios?** Informe qualquer observação sobre essa tarefa. Essa observação pode ser relacionada a problemas encontrados ou sugestões de melhoria. **Qual a sua avaliação sobre a execução da Tarefa 13 - Gerenciar Equipamentos? \*** Informe o grau de dificuldade na execução da Tarefa 13 - Gerenciar Equipamentos. Fácil Normal Difícil **Alguma observação sobre a Tarefa 13 - Gerenciar Equipamentos?** Informe qualquer observação sobre essa tarefa. Essa observação pode ser relacionada a problemas encontrados ou sugestões de melhoria. **Qual a sua avaliação sobre a execução da Tarefa 14 - Gerenciar Instituições? \*** Informe o grau de dificuldade na execução da Tarefa 14 - Gerenciar Instituições. O Fácil Normal Difícil **Alguma observação sobre a Tarefa 14 - Gerenciar Instituições?** Informe qualquer observação sobre essa tarefa. Essa observação pode ser relacionada a

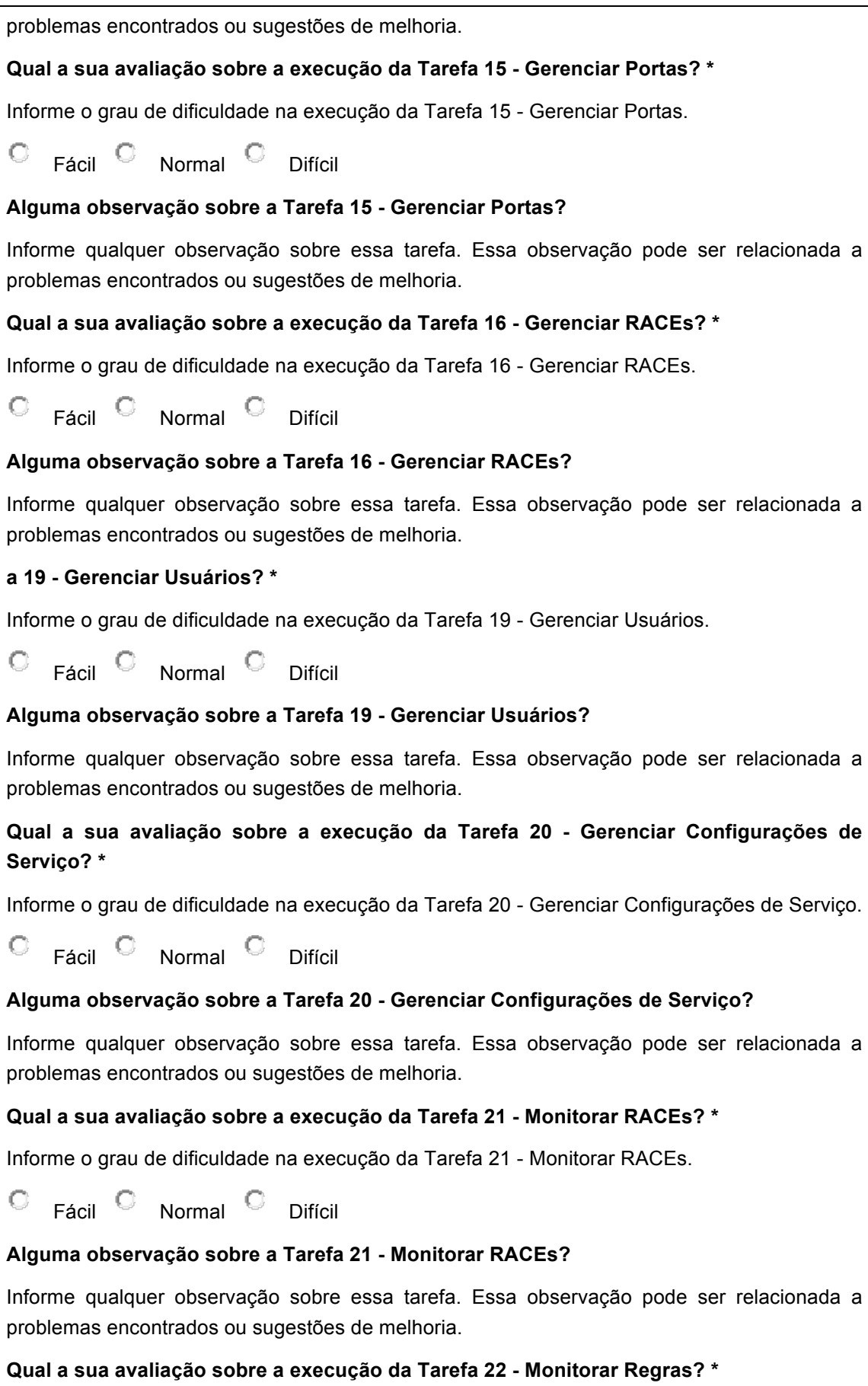

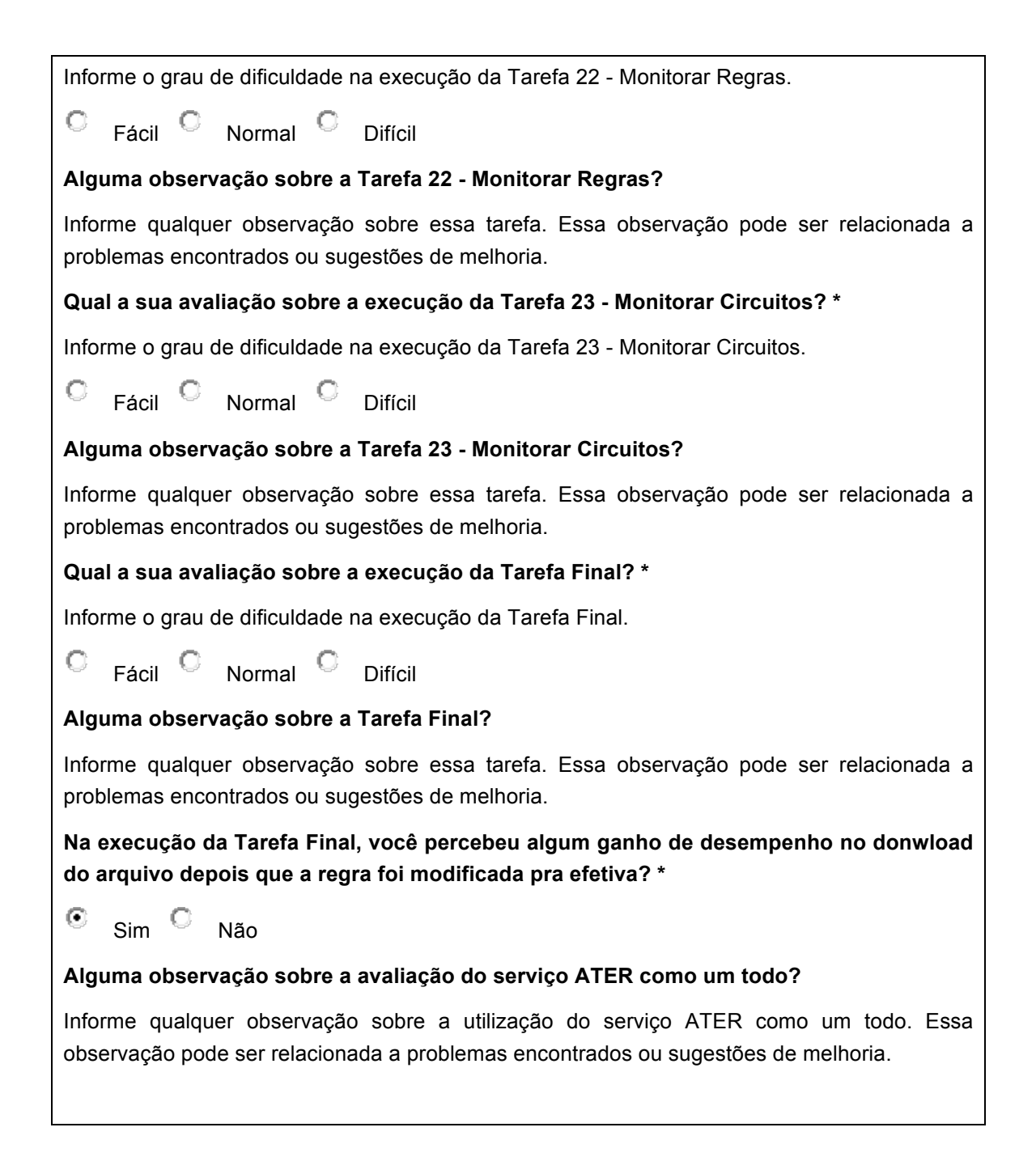

- Para participar dos testes, foram identificados usuários que, preferencialmente, deveriam ser usuários reais do sistema, como professores e pesquisadores da UFG e do LNCC. Entretanto, não foi possível contar com a participação desses usuários devido a não configuração da "última milha" do ATER, ou seja, da extensão do circuito entre o PoP-RJ e o LNCC. Assim, outras pessoas, da própria equipe do GT-ATER e de fora dela foram identificadas e selecionadas para participar dos testes;
- Antes da execução teste, o usuário recebeu informações que diziam respeito da arquitetura e funcionamento do serviço ATER. A explicação do funcionamento incluiu informações a respeito do CORE Web e utilização do mesmo;
- Durante a execução do teste, o usuário foi orientado a seguir RUS. Entretanto, o usuário pode executar outras tarefas não inclusas no RUS.

• A cada tarefa executada do RUS, o usuário respondeu à questão do FAZ que avaliava a tarefa do RUS executada.

#### **2.3.6. Resultados Obtidos**

No total, 5 usuários participaram desse teste. Todos os usuários executaram o RUS e responderam ao FAZ. Analisando a Figura 11, podemos perceber que o CORE Web apresenta uma boa usabilidade por parte dos usuários, já que grande maioria deles achou a execução das tarefas propostas no RUS fácil ou normal.

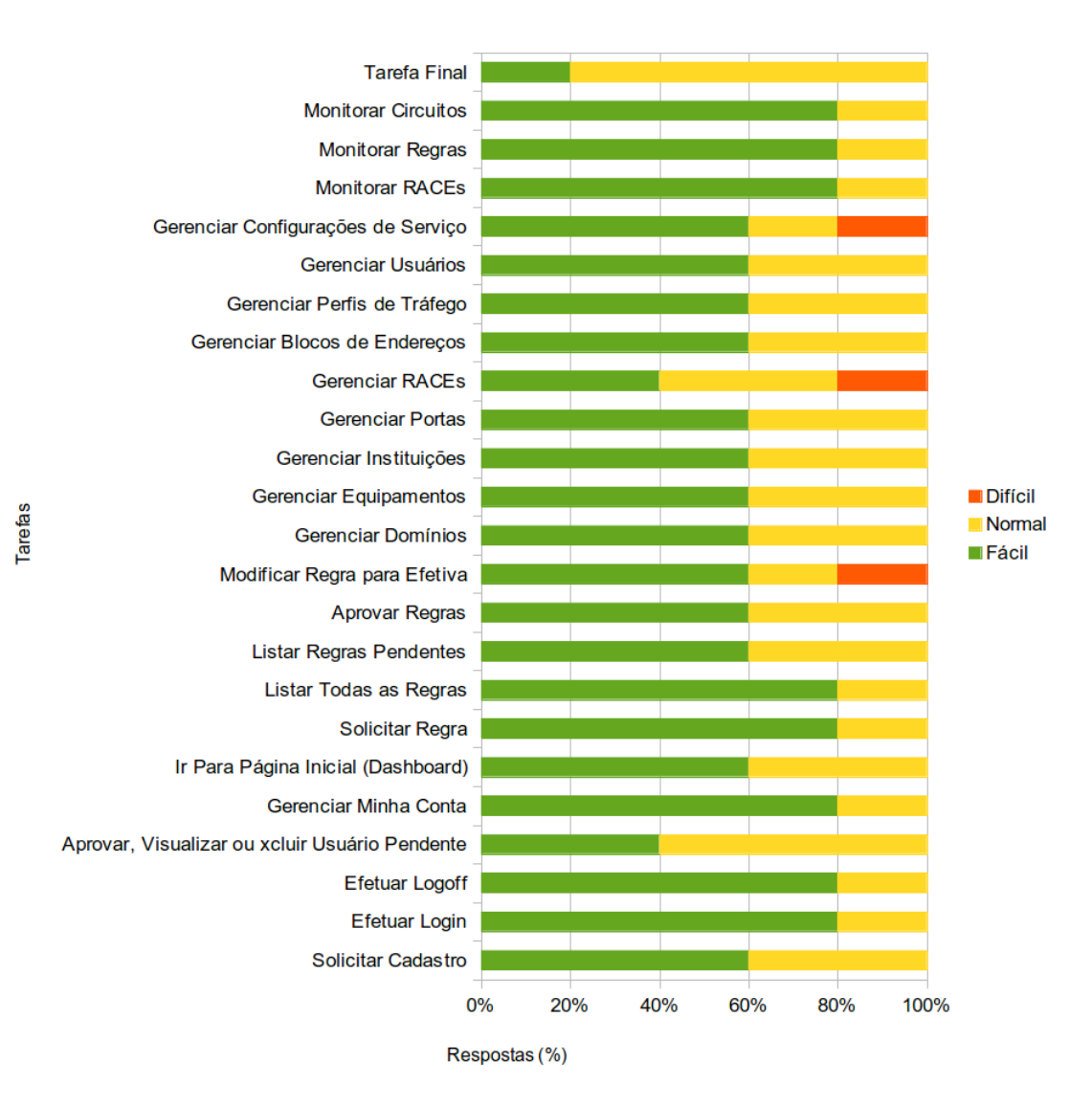

## **Figura 11: Avaliação da execução das tarefas do RUS**

Além disso, analisando as respostas subjetivas informadas pelos usuários, percebemos que pequenos detalhes ainda necessitam de tratamento. Dentre as observações feitas pelos usuários, as mais recorrentes são:

- Não validação de campos de formulários;
- Não indicação de obrigatoriedade de preenchimento de campos de formulários;
- Não exibição de mensagens de ajuda para alguns recursos, dificultando o entendimento do recurso;
- Falta de recursos de navegabilidade, como um botão "Voltar";
- Mensagens de erro não tratadas e que são exibidas de forma ilegível para os usuários.

A lista das observações dos usuários pode ser verificada logo abaixo.

# **Questões Subjetivas**

- **1) Alguma observação sobre a Tarefa 1 - Solicitar Cadastro?**
	- a) Quando seleciona um POP aparece a UF invertida e o e-mail de confirmação de cadastro não é enviado.
	- b) Não precisa escolher uma instituição e isso não é claro.
	- c) A solicitação de login é didática, e semelhante ao outros tipos de serviços encontrados na internet.
	- d) A seleção do POP não indica diretamente que um POP deve ser selecionado. Isso pode ser melhorado inserindo um label "POP" antes da lista de seleção.
	- e) A seleção do POP faz surgir um outro campo, que é o da instituição. Formulários que surgem não são interessantes para os usuários, pois faz perder a noção de fim do formulário. O ideal seria que o campo já existisse, mas só permitisse a edição após o POP ser selecionado.
	- f) O campo Instituição que aparece após a seleção do POP não indica diretamente que uma instituição deve ser selecionada. Isso pode ser melhorado inserindo um label "Instituição" antes da lista de seleção.
	- g) Não existe um botão para voltar para a página de login, caso o usuário desista de solicitar um cadastro. Em minha opinião, deveria haver um.
	- h) Não existe indicação da obrigatoriedade de preenchimento do POP e da não obrigatoriedade de preenchimento da Instituição.
	- i) Não existe informação dizendo o "\*" indica que o campo é obrigatório.

#### **2) Alguma observação sobre a Tarefa 2 - Efetuar Login?**

- a) Loguei com um usuário e sai, quando entrei com outro usuário carregou a mesma tela que estava com o usuário anterior.
- b) Se o usuário clicar em realizar cadastro sem querer, não existe opção para voltar a tela de realizar login.
- c) Não existe informação dizendo o "\*" indica que o campo é obrigatório.
- d) Poderia haver também algum recurso de recuperação de senha.
- **3) Alguma observação sobre a Tarefa 3 - Efetuar Logoff?**
	- a) Os links na parte superior podiam envolver não somente as letras, mas também toda a área que muda de cor, assim como botões fazem.
- **4) Alguma observação sobre a Tarefa 4 - Aprovar, Visualizar ou Excluir Usuário**

#### **Pendente?**

- a) Confusão entre a gerência e as pendências do sistema.
- b) Uma mensagem de ajuda poderia aparecer sobre os ícones de ações quando o mouse paira sobre eles, indicando a sua função.
- c) Após clicar no ícone para visualizar as informações do usuário, botões de aprovação e exclusão poderiam estar disponíveis para evitar que o usuário tenha que voltar na página anterior para fazer isso.
- d) Poderia haver uma forma de selecionar e aprovar ou excluir múltiplos usuários de uma só vez.
- e) Os dados da coluna "Relação" aparecem em inglês. O ideal seria que eles aparecessem em português.
- f) A aprovação ou não do usuário poderia estar disponível também na visualização de informações do usuário.

#### **5) Alguma observação sobre a Tarefa 5 - Gerenciar Minha Conta?**

- a) Sugestão: Em "Minha Conta" poderia existir um link redirecionando para uma página específica para a alteração de senha.
- b) Bug na alteração de senha. A funcionalidade não funciona.
- c) A parte de modificação de senha podia ter um painel (página) à parte, indicando a obrigatoriedade dos campos.
- d) Tentei fazer a alteração da senha e deu um erro de Banco de Dados.
- **6) Alguma observação sobre a Tarefa 6 - Ir para Página Inicial (Dashboard)?**
	- a) Não é muito intuitivo que lá vai para a página inicial. Em minha opinião, a logo do ATER no topo é que deveria guiar para a pagina inicial (dashboard).

#### **7) Alguma observação sobre a Tarefa 7 - Solicitar Regra?**

- a) Não precisa escolher um perfil e isso não é claro.
- b) Sugestão: O perfil [selecione] poderia resetar o campo Configurar Protocolo de Transporte e Portas de Origem/Destino.
- c) A remoção de um perfil de tráfego deveria remover os valores por ele definidos no formulário, deixando apenas aquilo que o usuário modificou.
- d) A disposição dos dados de solicitação da regra poderia estar de forma diferente, dispondo de maneira mais clara.
- e) Não está claro o que é obrigatório ou não.
- **8) Alguma observação sobre a Tarefa 8 - Solicitar Todas as Regras?**
	- a) Existem duas formas de remover regras, uma pede confirmação para a remoção (lixeira, no canto direito da regra listada) e a outra não (botão verde).
	- b) Ao invés de "Todas Regras", seria melhor ser exibido "Todas as Regras".
	- c) Após clicar no ícone para visualizar as informações da regra, o botão de exclusão

poderia estar disponível para evitar que o usuário tenha que voltar na página anterior para fazer excluir a regra.

- d) Na visualização das informações da regra, poderia haver um campo exibindo a informação de se a regra está aplicada ou não.
- e) Na visualização das informações da regra, poderia haver, na parte onde exibe os circuitos, as opções de já visualizar os gráficos do circuito, equivalentes à função de monitoramento.
- f) Poderia haver uma forma de navegar entre as regras quando já se estivesse visualizando as informações de alguma, assim como funciona com e-mail, como Gmail. Isso pouparia o usuário de ficar indo na página anterior para visualizar outra regra.
- g) A filtragem do usuário podia ser feita através de uma lista, ao invés de texto.
- h) Os dados de filtro poderiam ser dispostos de maneira mais organizada.

#### **9) Alguma observação sobre a Tarefa 9 - Listar Regras Pendentes?**

- a) Existem duas formas de remover regras, uma pede confirmação para a remoção (lixeira, no canto direito da regra listada) e a outra não (botão verde).
- b) Na função de visualização, poderia ter uma opção de não aprovar a regra.
- c) Especificar que a Duração do Circuito é algo obrigatório, e a unidade de tempo.
- d) A opção de excluir poderia estar presente na tela de visualização das informações da regra.

## **10) Alguma observação sobre a Tarefa 10 - Aprovar Regras?**

- a) A duração do circuito não especifica qual a unidade de tempo.
- b) Poderia haver uma forma rápida de aprovar muitas regras de uma só vez. Aprovar uma de cada vez poderia ser cansativo.
- c) A filtragem do usuário podia ser feita através de uma lista, ao invés de texto.
- d) Ao visualizar uma regra, poderia haver uma opção para excluir a regra, para evitar que o usuário tenha que ir para a página anterior para excluir a regra.
- e) O seguinte erro apareceu: "Undefined variable: circuit [APP/View/Rules/view.ctp, line 101]"

## **11) Alguma observação sobre a Tarefa 11 - Modificar Regra para Efetiva?**

- a) Não tinha o botão "Modificar tipo de regra para Efetiva"
- b) A aprovação poderia acontecer de uma forma mais direta, na própria página de visualização das informações da regra. Além disso, poderia haver uma forma de modificar muitas regras de uma só vez.
- c) Não consegui modificar o tipo na regra na lista de pendência. Porém consegui modificar as regras na parte de gerência de regras.

## **12) Alguma observação sobre a Tarefa 12 - Gerenciar Domínios?**

- a) O campo de e-mail deve ser preenchido obrigatoriamente e isso não está claro.
- b) Adicionar botão Voltar em visualizar.
- c) Adicionar botão Cancelar em editar.
- d) A indicação de obrigatoriedade ou não dos campos pode ser melhor especificada.
- e) Mensagens de ajuda poderiam aparecer sobre os ícones pra indicar o que eles fazem.
- f) Ao editar um item, podia haver uma opção de cancelar.
- g) Poderia ter uma 'dica' quando o cursor do mouse estiver em alguma opção.
- h) Não tem como adicionar número para contato.
- i) Não consegui inserir os dados de telefone de contato.
- j) Seria interessante validar a URL do OSCARS.

## **13) Alguma observação sobre a Tarefa 13 - Gerenciar Equipamentos?**

- a) Adicionar botão Voltar em visualizar.
- b) Adicionar botão Cancelar em editar.
- c) Poderia ter uma 'dica' quando o cursor do mouse estiver em alguma opção.

## **14) Alguma observação sobre a Tarefa 14 - Gerenciar Instituições?**

- a) Adicionar botão Voltar em visualizar.
- b) Adicionar botão Cancelar em editar.
- c) Poderia ter uma 'dica' quando o cursor do mouse estiver em alguma opção.
- d) Não tem como adicionar número para contato.
- e) Não consegui inserir os dados de telefone de contato.

## **15) Alguma observação sobre a Tarefa 15 - Gerenciar Portas?**

- a) Adicionar botão Voltar em visualizar.
- b) Adicionar botão Cancelar em editar.
- c) Em adicionar portas, o campo esta aceitando valores fora da faixa de portas existentes.

## **16) Alguma observação sobre a Tarefa 16 - Gerenciar RACEs?**

- a) Adicionar botão Voltar em visualizar.
- b) Adicionar botão Cancelar em editar.
- c) Função de adição de RACE com bug. Errorr: SQLSTATE[23502]: Not null violation: 7 ERROR: null value in column ""zabbix\_element\_id"" violates not-null constraint"

# **17) Alguma observação sobre a Tarefa 17 - Gerenciar Blocos de Endereços?**

- a) Quando clica no botão adicionar sem preencher o endereço de rede não há avisos.
- b) Adicionar botão Voltar em visualizar.
- c) Adicionar botão Cancelar em editar.
- d) Tive dificuldade para especificar a mascara, pois o campo se auto preenche com 1. Ex. 24.
- e) Erro de Banco de Dados.

## **18) Alguma observação sobre a Tarefa 18 - Gerenciar Perfis de Tráfego?**

- a) Adicionar botão Voltar em visualizar.
- b) Adicionar botão Cancelar em editar.
- c) O campo portas está aceitando valores fora da faixa de portas existentes.

## **19) Alguma observação sobre a Tarefa 19 - Gerenciar Usuários?**

a) Não há nada indicando que é obrigatório selecionar o POP.

## **20) Alguma observação sobre a Tarefa 20 - Gerenciar Configurações de Serviço?**

a) Poderia haver uma forma de adicionar novas configurações e editar as existentes, possibilitando inclusive excluí-las. Entretanto, a exclusão deveria ser rigorosamente controlada, visto que pode prejudicar o funcionamento do sistema.

## **21) Alguma observação sobre a Tarefa 21 - Monitorar RACEs?**

a) Poderia listar as regras instaladas para determinado RACE, quando selecionado.

## **22) Alguma observação sobre a Tarefa Final?**

a) Nenhuma observação.

## **23) Alguma observação sobre a avaliação do serviço ATER como um todo?**

- a) Os formulários presentes no serviço precisam de mais indicação de campos obrigatórios, validação de dados e mensagens de ajuda. Isso ajuda e muito a preencher os campos do formulário.
- b) Os ícones que indicam ações que podem ser realizadas com os registros em diversas tabelas podiam conter mensagens de ajuda, para indicar o que realmente fazem, embora eles sejam intuitivos.
- c) Habilitar o menu ajuda fornecendo um mapa de todas as opções disponíveis e uma breve explicação sobre cada uma. Além disso, seria interessante fornecer no menu ajuda um dicionário de termos para termos não comuns, como por exemplo, URN, URL do OSCARS, etc.

Levando em consideração as respostas para a questão que avaliava se o usuário percebeu ganho de desempenho no uso do serviço, houve unanimidade entre os usuários: **todos perceberam ganho de desempenho**.

## **2.4. Teste 4: Análise de demanda**

#### **2.4.1. Módulos testados**

Os seguintes módulos foram testados: CORE\_Web e CORE\_Main.

## **2.4.2. Descrição**

Após configurado, o ATER é um sistema que demanda pouca interação dos usuários, tanto dos administradores quanto dos clientes. Portanto, esse caso de teste visa averiguar se as regras de filtragem definidas por administradores ou clientes estão de acordo com a demanda.

**O teste não foi executado devido à ausência de usuários com demandas reais. Conforme informado previamente, os testes se basearam em uma ferramenta que gera tráfego de maneira sintética e não em aplicações do usuário final.**

**Posteriormente, quando o serviço de circuitos for estendido até o LNCC, esse teste será realizado e seus resultados reportados.**

#### **2.5. Teste 5: API REST**

#### **2.5.1. Módulos testados**

Os seguintes módulos foram testados: CORE\_Main, CORE\_Comm e COD.

## **2.5.2. Descrição**

O intuito é avaliar as funcionalidades da API REST, automatizando em uma aplicação o processo de criação de regra e, opcionalmente, o início explícito do circuito dinâmico e a verificação da disponibilidade desse circuito.

## **2.5.3. Ações executadas**

• Desenvolver aplicação para uso da API REST e usar essa aplicação, ao invés da interface Web.

#### **2.5.4. Ambiente de teste utilizado**

O ambiente de teste utilizado para esse teste foi o Ambiente Virtual.

## **2.5.5. Metodologia**

A seguir descrevemos a metodologia empregada na realização do Teste 5:

• Para testar a API, selecionamos um conjunto de valores válidos e inválidos para as chamadas da API. Esse conjunto de valores foi obtido através do método de Análise do Valor Limite e Classes de Equivalência, excluindo-se alguns dados em excesso, obtendo com isso, valores válidos e inválidos para os parâmetros das chamadas da API. Na Tabela 2 são apresentados os valores que utilizamos nos testes para a chamada addRule. Para as demais chamadas da API utilizadas no teste, é utilizado como parâmetro de entrada apenas o identificador da regra que é obtido como resultado da chamada addRule.

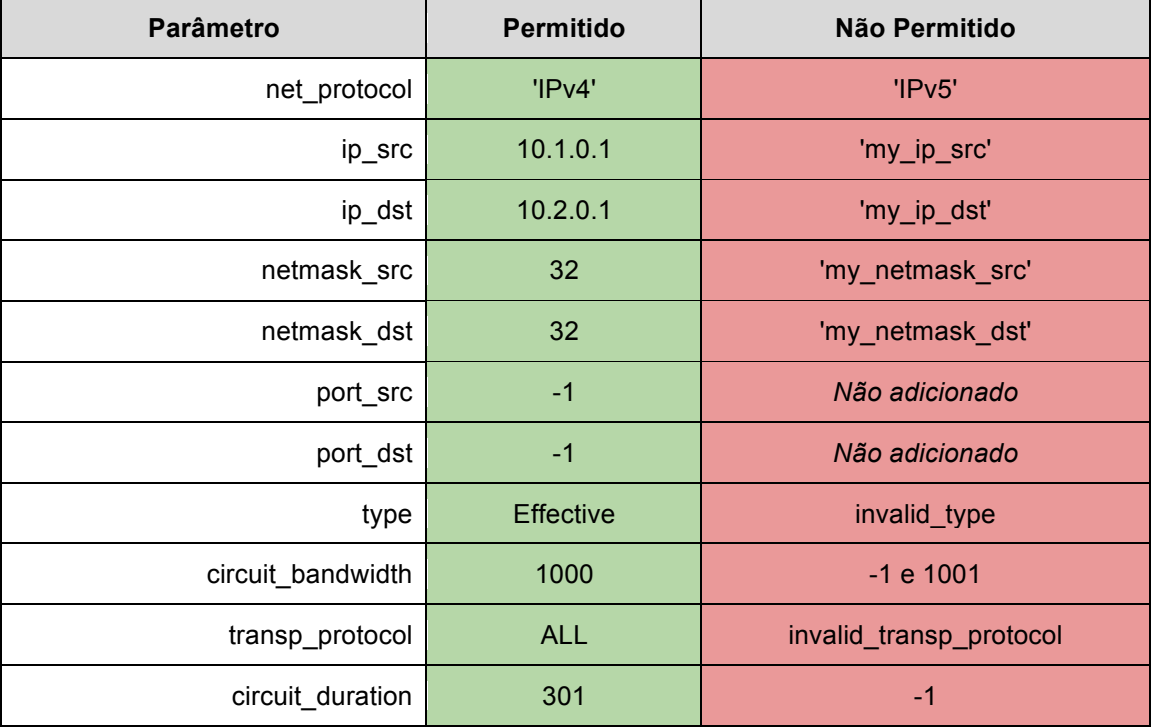

#### **Tabela 2: Relação de valores válidos e exemplos de inválidos para os parâmetros da chamada addRule.**

• Criamos um script responsável por combinar esses valores e executar uma chamada à API com cada combinação gerada.

- As chamadas à API foram feitas através de um mini-aplicativo padrão desenvolvido e mantido pela equipe do GT-ATER, que é utilizado através de linha de comando.
- As chamadas da API que o script executou buscaram testar as seguintes funcionalidades básicas da API, que são:
	- o Criação de regra (Chamada addRule);
	- o Verificação de status de circuito (Chamada circuitStatus);
	- o Solicitação explícita de um circuito (Chamada createCircuit);
	- o Remoção de regra (Chamada delRule).
- No total, foram executados 768 casos de testes obtidos através da combinação dos conjuntos de entradas fornecidos.
- Desse modo, apenas um único caso de teste possui a combinação exata de todos os parâmetros corretos e o teste irá ser completo. É esperado que todos os outros 767 testes retornem erro.
- Os resultados foram coletados e mostrados por figuras obtidas do terminal. Também está disponível como anexo um arquivo com o output completo do resultado de todos os casos de testes executados.

#### **2.5.6. Resultados Obtidos**

A combinação dos valores selecionados para o teste resultou em 768 casos de teste. Todos esses casos de teste foram executados em um tempo médio de 3 minutos e 2 segundos. Devese ressaltar que as chamadas à API foram executadas de forma sequencial, sem explorar paralelismo.

Nas Figuras de 12 a 15, temos exemplos da saída do script com os resultados das chamadas à API retornando falha na criação das regras com parâmetros inválidos e retornando sucesso em regras com parâmetros válidos. É importante destacar que, como a funcionalidade de adição de regra era a base para as outras funcionalidades da API, as mesmas apenas foram testadas caso a chamada ao método de adição de regras tenha retornado sucesso.

```
图 labora@cgtravel03:~
root@core:~/API# time php testerAPIAter.php
API Ater tester started!
Creating a rule with parameters:
\vertarray(11) {
  ["net protocol"]=>
  string(4) "IPv4"
  ["ip src"] =>
  string(9) "my_ip_src"
  ['i p_d str'] =>
  string(9) "my_ip_dst"<br>["netmask_src"]=>
  string (14) "my netmask src"
  ["network_dst"] =>
  string (14) "my_netmask_dst"
  ["port src"]string (2) "-1"
  ['port dist"] =>
  string(2) "-1"
  ['type"] =>
  string(9) "Effective"
  ["circuit_bandwidth"]=><br>string(2) "-1"
  ["transp_protocol"]=>
  string (3) "ALL"
  ["circuit duration"]=>
  string (2) "-1"
þ
An error occurred in the rule creation!
```
**Figura 12: Teste falho com regra contendo parâmetros inválidos devido ao tipo.**

```
\begin{array}{|c|c|c|}\n\hline\n\textbf{b} & \textbf{c} & \textbf{x} \end{array}B labora@cgtravel03: ~
Creating a rule with parameters:
\vertarray(11) {
  ["net_protocol"]=>
   string (4) "IPv4"
   \begin{array}{l} [\text{"ip\_src"}] = > \\ \text{string}(9) \text{ "my\_ip\_src"} \end{array}[''ip\_dst"] =>
   string(9) "my ip dst"
   ["netmask src"] =>
                    \overline{''}32"
   string(2)["netmask_dst"]=>
   string(2)<sup>-"32"</sup>
   ['port src"]string (2) "-1"
   ['port_data"]<br>string(2) "-1"
   ['Type"] =>
   string(9) "Effective"
   ["circuit_bandwidth"]=><br>string(2) "-1"
   ["transp_protocol"]=><br>string(3) "ALL"
   ["circuit_duration"]=><br>string(2) "-1"
An error occurred in the rule creation!
```
**Figura 13: Teste falho com regra contendo parâmetros de tipo corretos, mas com valores inválidos.**

```
\begin{array}{|c|c|c|}\hline \multicolumn{1}{|c|}{\mathbf{1}} & \multicolumn{1}{|c|}{\mathbf{2}} & \multicolumn{1}{|c|}{\mathbf{3}}\hline \end{array}B labora@cgtravel03: ~
Creating a rule with parameters:
\left|\arg\left(11\right)\right| {
   ["net protocol"]=>
   string (4) "IPv4"
   ["ip_src"]=><br>string(8) "10.1.0.1"
    \frac{1}{2} \frac{1}{2} \frac{1}{2} \frac{1}{2} \frac{1}{2} \frac{1}{2} \frac{1}{2} \frac{1}{2} \frac{1}{2} \frac{1}{2}string (8) "10.2.0.1"
   ['netmask src"]<br>string(2) "32"
   ["netmask dst"]=>
   string (2)<sup>-"32"</sup>
    ['port_src"]string (2) "-1"
    ['port dist"]string (2) "-1"
    ['type"] =>
    string (9) "Effective"
   ["circuit_bandwidth"]=>
   string(4) "1000"["transp\_protocol"] =><br>string (3) "ALL"
   ["circuit_duration"]>><br>string(3)"301"Rule successfully created!
Checking the circuit status of the rule...
```
**Figura 14: Teste bem sucedido com regra contendo parâmetros válidos.**

 $\overline{\phantom{a}}$   $\overline{\phantom{a}}$   $\overline{\phantom{a}}$   $\overline{\phantom{a}}$   $\overline{\phantom{a}}$ B labora@cgtravel03: ~ string(3) "301" Rule successfully created! Checking the circuit status of the rule... This rule does not have active circuit! Sending the create circuit command to the API ATER... Circuit successfully created! Checking the circuit status of the rule... This rule has an active circuit! Removing the rule... Rule successfully removed! Test case finished!! API Ater tester finished with 768 test cases! 3m0.779s real user  $0m13.161s$  $0m17.017s$ sys root@core:~/API#

**Figura 15: Complemento da Figura 14 mostrando o resultado das demais funções da API testadas.**

#### **2.6. Teste 6: Robustez**

#### **2.6.1. Módulos testados**

Os seguintes módulos foram testados: CORE Web, CORE Main, CORE Comm, COD, RACE\_Daemon, Aplicação OpenFlow e RACE\_Comm.

## **2.6.2. Descrição**

Testar como o sistema reage a falhas, as quais serão injetadas artificialmente e de maneira controlada. Dentre as falhas a serem avaliadas, vale destacar a de perda de comunicação RACE-CORE, pois foi identificada como uma das mais críticas para o sistema ATER.

#### **2.6.3. Ações executadas**

- Realização de ações convencionais como criar regra
- Gerar tráfego que corresponde à regra criada.

• Adicionalmente, serão injetadas falhas para avaliar a resposta do sistema.

## **2.6.4. Ambiente de teste utilizado**

O ambiente de teste utilizado para esse teste foi o Ambiente Virtual.

## **2.6.5. Metodologia**

A seguir descrevemos a metodologia empregada na realização do Teste 6:

- Os testes foram realizados com o objetivo de demonstrar que mesmo com as seguintes falhas o sistema permite que o tráfego do usuário continue fluindo:
	- o Perda de comunicação RACE-CORE;
		- Problema no RACE de origem do tráfego;
		- § Problema no RACE de destino do tráfego;
		- § Problema na comunicação dos RACEs com o CORE;
	- o Problema no circuito.
- Durante a realização de cada teste, um tráfego de pacotes foi gerado artificialmente entre duas máquinas clientes, Cliente-A e Cliente-B, conectadas aos RACEs, RACE-A e RACE-B, respectivamente;
- Foi testado fluxo do tipo TCP, utilizando, para isso, a ferramenta Iperf;
- Todo o tráfego teve como origem o Cliente-A e como destino o Cliente-B.

## **2.6.6. Resultados Obtidos**

Durante cada teste, registramos o momento em que determinados eventos aconteceram. Isso foi importante para que pudéssemos saber qual o comportamento esperado para determinado momento. Esses eventos são apresentados juntamente com os gráficos da vazão do tráfego nos clientes. Os eventos possíveis são os seguintes:

- falhaInserida Inserção da falha de comunicação;
- falhaRemovida Remoção da falha de comunicação;
- regraAplicada Instalação da regra nos RACEs;
- regraRemovida Remoção da regra nos RACEs
- circuitoAplicado Aplicação do circuito nos RACEs;
- falhaDetectada\_CORE Detecção da falha pelo CORE;
- falhaDetectada\_RACE Detecção da falha pelo RACE;
- semFalhaDetectada\_CORE Detecção de que não existe mais falha de comunicação pelo CORE;
- semFalhaDetectada RACE Detecção de que não existe mais falha de comunicação pelo RACE;
- regraReaplicada Reaplicação da regra nos RACEs, que provavelmente ocorre depois que o CORE identifica que o RACE não está mais com falha;
- novoCircuitoAplicado Aplicação de um novo circuito nos RACEs, que provavelmente acontece depois do evento regraReaplicada.

Para apresentar os resultados, os mesmos estão divididos pelas falhas injetadas no sistema, descritas na metodologia.

# **2.6.6.1. Falha de comunicação RACE-CORE**

# **Teste #1: Perda de comunicação do CORE com um dos RACEs e não existe regra instalada nos RACEs**

# **Passos:**

- PA01 Iniciar tráfego entre os clientes;
- PA02 Aguardar 30 segundos;
- PA03 Injetar falha de comunicação em um dos RACEs para inviabilizar comunicação do mesmo com o CORE;
- PA04 Aguardar 30 segundos;
- PA05 Remover a falha de comunicação injetada em PA03;
- PA06 Aguardar 30 segundos;
- PA07 Finalizar tráfego iniciado em PA01.

## **Resultados Esperados:**

- RE01 Após injetar a falha, o tráfego continua fluindo pela rede convencional;
- RE02 Após remover a falha, o tráfego continua fluindo pela rede convencional.

## **Resultados Obtidos:**

As Figuras 16 e 17 apresentam os dados para quando a falha é inserida no RACE-A e no RACE-B, respectivamente. Através dessas figuras, podemos perceber que independente da falha, o tráfego do usuário continua fluindo normalmente, o que nos permite concluir que os resultados esperados RE01 e RE02 foram obtidos.

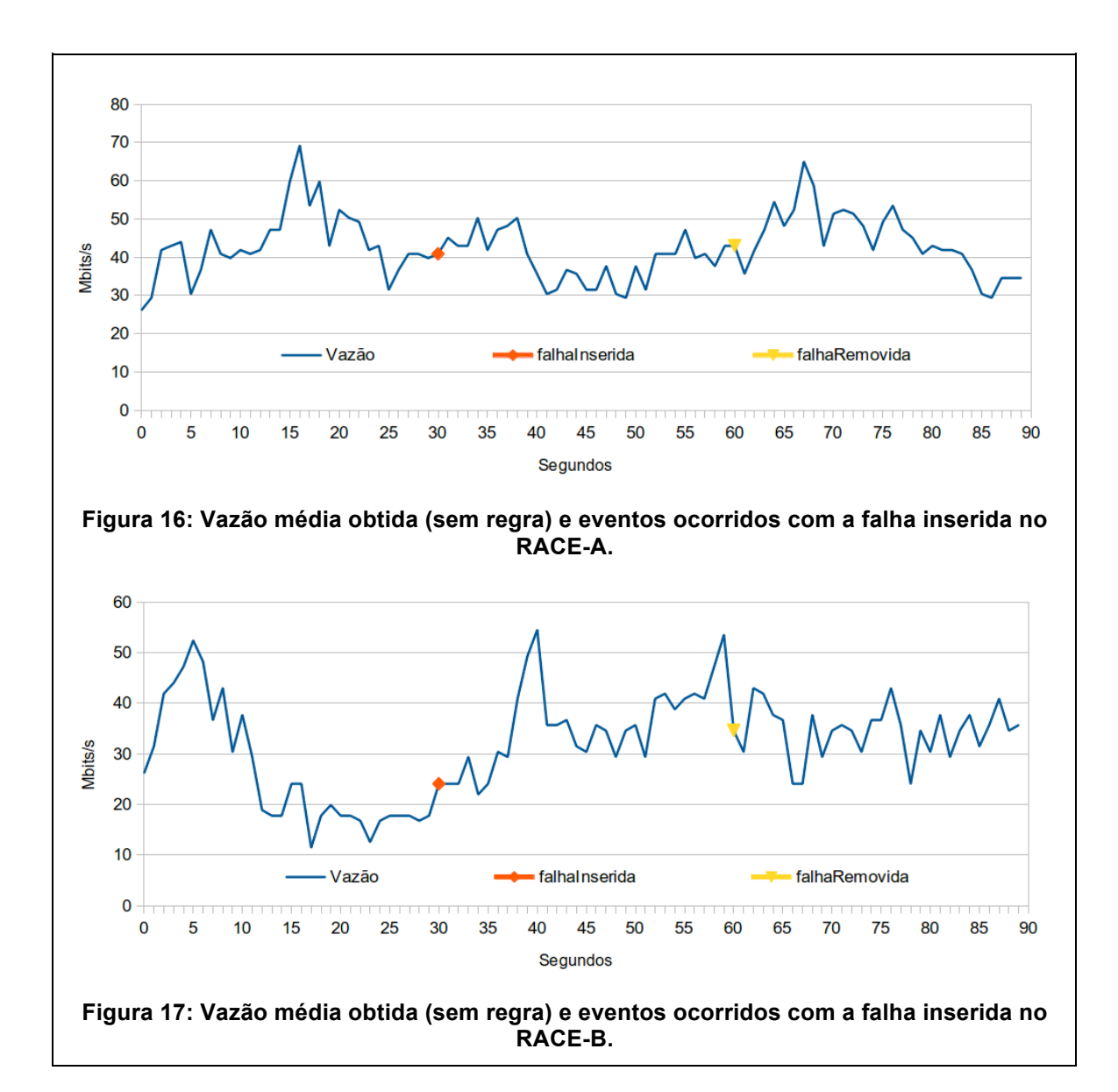

**Teste #2: Perda de comunicação do CORE com um dos RACEs e existe circuito instalado nos RACEs**

#### **Passos:**

- PA01 Instalar uma regra nos RACEs envolvendo os clientes;
- PA02 Iniciar tráfego entre os clientes;
- PA03 Aguardar instalação do circuito nos RACEs;
- PA04 Aguardar 20 segundos;
- PA05 Injetar falha de comunicação em um dos RACEs para inviabilizar comunicação do mesmo com o CORE;
- PA06 Aguardar 30 segundos;
- PA07 Remover a falha de comunicação injetada em PA05;
- PA08 Aguardar 30 segundos;
- PA09 Finalizar tráfego iniciado em PA02;
- PA10 Remover a regra instalada em PA01.

#### **Resultados Esperados:**

- RE01 O RACE identifica a perda de comunicação com o CORE em, no máximo, 6 segundos;
- RE02 Após o RACE identificar a perda de comunicação com o CORE, o tráfego passa a fluir pela rede convencional;
- RE03 O CORE identifica a perda de comunicação com o RACE em, no máximo, 6 segundos;
- RE04 Após o CORE identificar perda de comunicação com o RACE, o outro RACE é liberado do circuito, fazendo com que o tráfego flua pela rede convencional;
- RE05 Após remover a falha, o tráfego continua fluindo pela rede convencional;
- RE06 O CORE identifica a retomada de comunicação com o RACE em, no máximo, 10 segundos;
- RE07 Após o CORE identificar retomada de comunicação com o RACE, a regra é reinstalada nos RACEs.

#### **Resultados Obtidos:**

As Figuras 18 e 19 apresentam os dados para quando a falha é inserida no RACE-A e no RACE-B, respectivamente. Através dessas figuras, podemos perceber que antes da inserção da falha, o tráfego do usuário encontra-se passando pelo circuito, mas depois que a falha é inserida e o RACE e CORE percebem-na, automaticamente o tráfego é comutado para a rede convencional e continua fluindo, o que nos permite concluir que os resultados esperados RE01, RE02, RE03 e RE04 foram obtidos. Além disso, observando as figuras também podemos perceber que quando a falha é removida e o CORE percebe isso, a regra é reaplicada novamente nos RACEs e depois um tempo um novo circuito é gerado, já que existe tráfego combinando com a regra. Com isso, podemos concluir também que os resultados esperados RE05, RE06 e RE07 também foram obtidos.

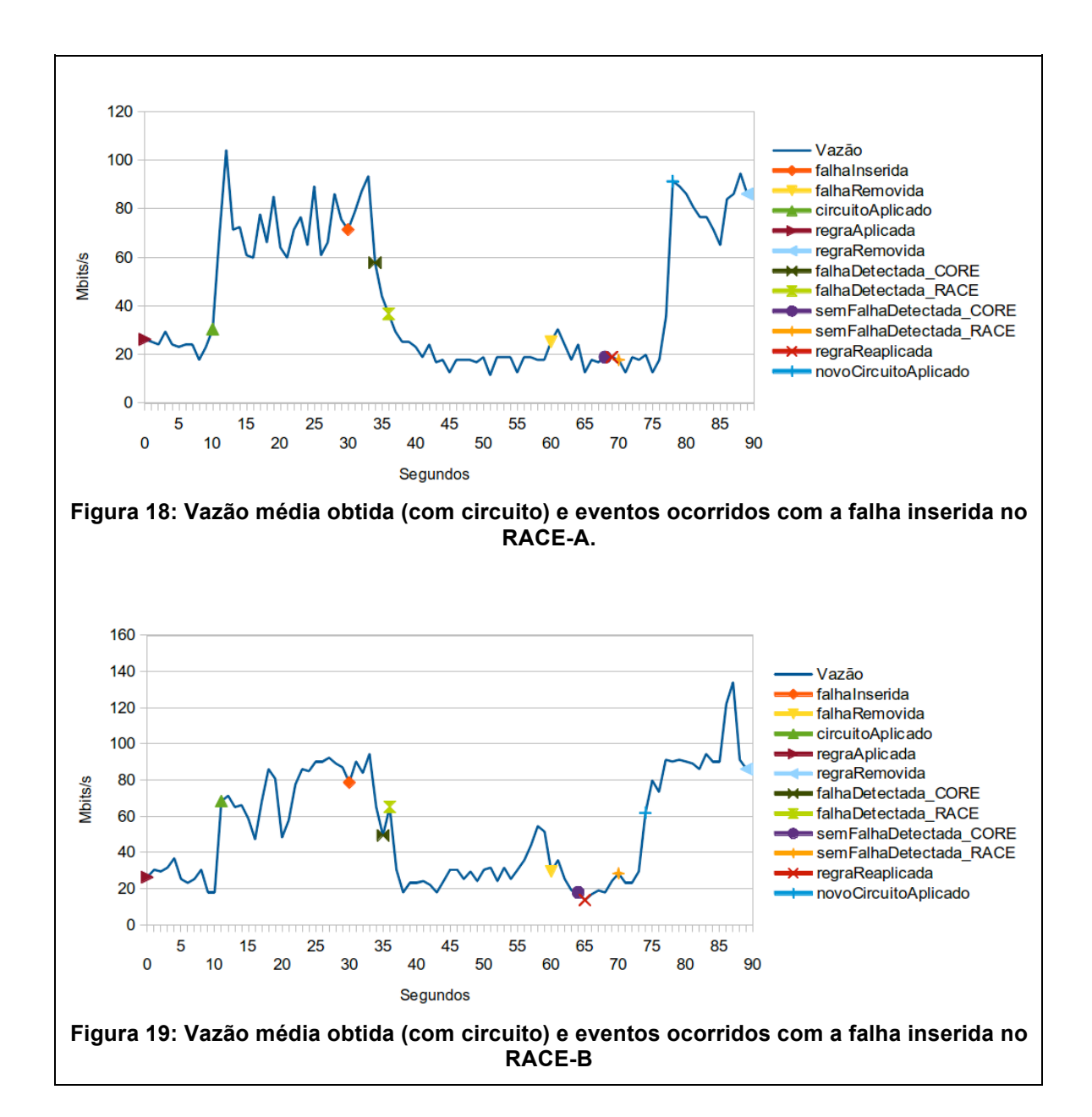

**Teste #3: Perda de comunicação dos RACEs com o CORE e existe circuito instalado nos RACEs**

#### **Passos:**

- PA01 Instalar uma regra nos RACEs envolvendo os clientes;
- PA02 Iniciar tráfego entre os clientes;
- PA03 Aguardar instalação do circuito nos RACEs;
- PA04 Aguardar 20 segundos;
- PA05 Injetar falha de comunicação no CORE para inviabilizar comunicação do mesmo com os RACEs;
- PA06 Aguardar 30 segundos;
- PA07 Remover a falha de comunicação injetada em PA05;
- PA08 Aguardar 30 segundos;
- PA09 Finalizar tráfego iniciado em PA02;
- PA10 Remover a regra instalada em PA01.

## **Resultados Esperados:**

- RE01 Os RACEs identificam a perda de comunicação com o CORE em, no máximo, 6 segundos:
- RE02 Após os RACEs identificarem a perda de comunicação com o CORE, o tráfego passa a fluir pela rede convencional;
- RE03 O CORE identifica a perda de comunicação com os RACEs em, no máximo, 6 segundos;
- RE04 Após remover a falha, o tráfego continua fluindo pela rede convencional;
- RE05 O CORE identifica a retomada de comunicação com o RACE em, no máximo, 10 segundos;
- RE06 Após o CORE identificar retomada de comunicação com o RACE, a regra é reinstalada nos RACEs.

## **Resultados Obtidos:**

A Figura 20 apresenta os dados para quando a falha é inserida no CORE. Através dessa figura, podemos perceber que antes da inserção da falha, o tráfego do usuário encontra-se passando pelo circuito, mas depois que ela é inserida e os RACEs percebe-na, automaticamente o tráfego é comutado para a rede convencional e continua fluindo, o que nos permite concluir que os resultados esperados RE01 e RE02 foram obtidos. Além disso, observando as figuras também podemos perceber que quando a falha é removida e o CORE percebe isso, a regra é reaplicada novamente nos RACEs e, depois de um tempo, um novo circuito é gerado, já que existe tráfego combinando com a regra. Com isso, podemos concluir também que os resultados esperados RE04, RE05 e RE06 também foram obtidos. Podemos observar também que o CORE identifica a falha dentro tempo esperado, atingindo assim o resultado esperado RE03.

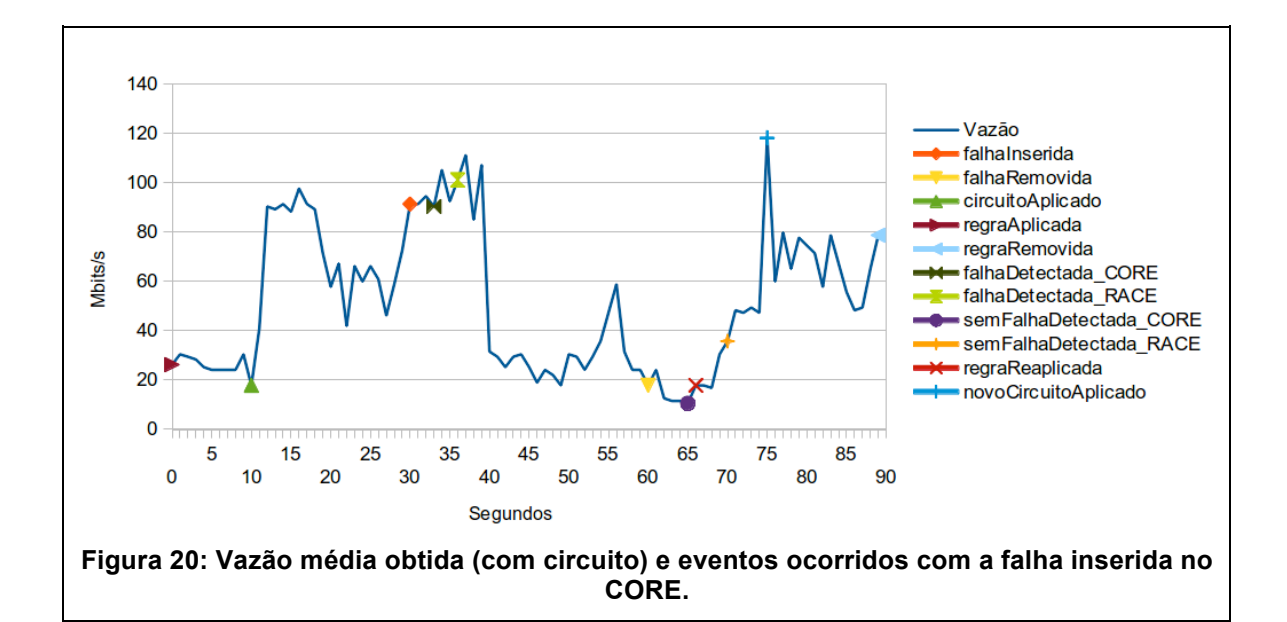

## **2.6.6.2. Problema no circuito**

#### **Teste #4: O circuito utilizado pelos RACEs apresenta algum problema**

#### **Passos:**

- PA01 Instalar uma regra nos RACEs envolvendo os clientes;
- PA02 Iniciar tráfego entre os clientes;
- PA03 Aguardar instalação do circuito nos RACEs;
- PA04 Aguardar 30 segundos;
- PA05 Injetar problema no circuito, o que será feito desativando interface da rede de circuito de um dos RACEs;
- PA06 Aguardar 25 segundos;
- PA07 Remover a falha injetada em PA05;
- PA08 Finalizar tráfego iniciado em PA02;
- PA09 Remover a regra instalada em PA01..

#### **Resultados Esperados:**

- RE01 O CORE identifica o problema no circuito em, no máximo, 15 segundos;
- RE02 Após o CORE identificar o problema no circuito, os RACEs são liberados do circuito, fazendo com que o tráfego flua pela rede convencional.

#### **Resultados Obtidos:**

A Figura 21 apresenta os dados para quando a falha é inserida no circuito utilizado pelos RACEs. Através dessa figura, podemos perceber que antes da inserção da falha, o tráfego do

usuário encontra-se passando pelo circuito, mas depois que a falha é inserida, a quantidade de dados transmitida por segundo se torna zero. Neste caso, a solução vem do CORE que monitora o circuito e, quando percebe a falha, libera os RACEs do circuito, fazendo com que o tráfego seja comutado para a rede convencional e continue fluindo. Isso nos permite concluir que os resultados esperados RE01 e RE02 foram obtidos.

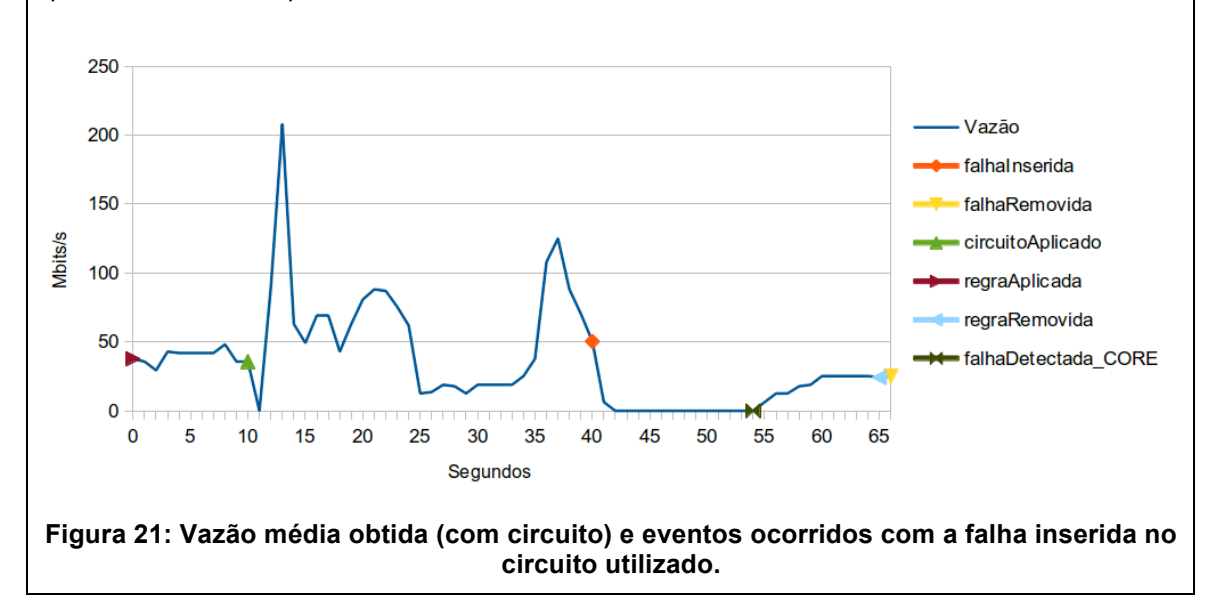

## **3. Avaliação**

O software do ATER vem sendo desenvolvido há mais de 1 ano e meio, sendo testado, corrigido e verificado, tanto em ambiente de laboratório quanto na rede CIPÓ. Nesse contexto, a equipe do projeto acredita que o serviço ATER tem condições para se tornar um serviço experimental. Além disso, durante os testes com pessoas externas ao projeto, sempre foi observada boa receptividade. A transparência do serviço, sua facilidade uso, o ganho de vazão e robustez do serviço são características que chamam a atenção dos usuários. Em especial, a capacidade de usar a comutação de pacotes convencional quando a rede de circuitos dinâmicos não oferece recursos, sobretudo devido a falhas, nos parece ser um atrativo importante do serviço.

Por outro lado, vale ressaltar que os eventuais ganhos de desempenho do ATER apenas são possíveis com uma rede de circuitos dinâmicos com banda reservada. Nesse contexto, é importante que a rede CIPÓ tenha disponibilidade de uma rede de produção. Caso contrário, o usuário final não perceberá benefícios no uso do serviço ATER.